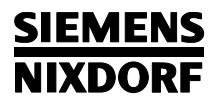

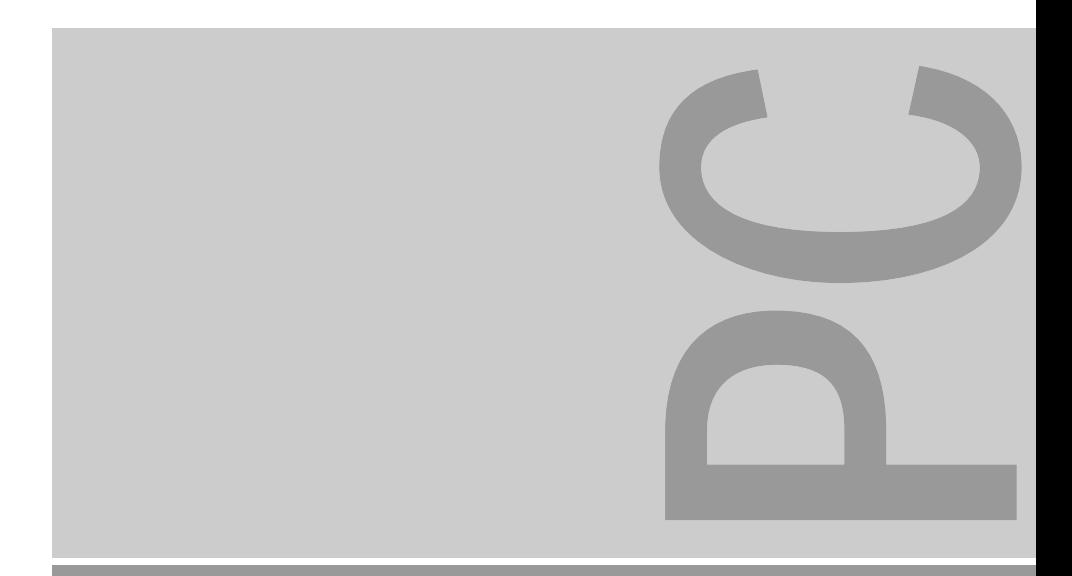

# Systembaugruppe D858 ISA / PCI

Technisches Handbuch

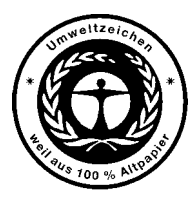

Dieses Handbuch wurde auf Recycling-Papier gedruckt. This manual has been printed on recycled paper. Ce manuel est imprimé sur du papier recyclé. Este manual ha sido impreso sobre papel reciclado. Questo manuale è stato stampato su carta da riciclaggio. Denna handbok är tryckt på recyclingpapper. Dit handboek werd op recycling-papier gedrukt.

Herausgegeben von/Published by Siemens Nixdorf Informationssysteme AG D-33094 Paderborn D-81730 München

Bestell-Nr./Order No.: *A26361-D858-Z120-1-19* Printed in the Federal Republic of Germany AG 0596 05/96

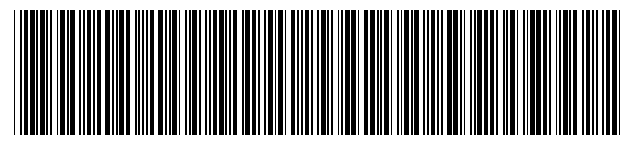

A26361-D858-Z120-1-19

## Sie haben ...

- 
- Ihren zuständigen Vertriebspartner Handbuches.
- 

Sie im beiliegenden Garantiescheckheft. 81730 München

... technische Fragen oder Probleme? ... uns zu diesem Handbuch etwas mitzuteilen?

Wenden Sie sich bitte an: Schicken Sie uns bitte Ihre Anregungen unter – einen unserer IT-Service-Shops Angabe der Bestellnummer dieses

– Ihre Verkaufsstelle Siemens Nixdorf Informationssysteme AG Die Adressen der IT-Service-Shops finden Redaktion BS2000 QM 2, Otto-Hahn-Ring 6

Fax: (0 89) 6 36-4 04 43

#### **Ausgabe Mai 1996**

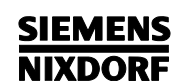

**Einleitung** 

Wichtige Hinweise

# **Systembaugruppe** Einstellungen **D858** im BIOS-Setup

Technisches Handbuch

**ISA** / PCI **Einstellungen mit** 

**Erweiterungen** 

Schnittstellen- und IRQ-Belegung

Fehlermeldungen

**Stichwörter** 

## Noch Fragen zur Weiterbildung?

Das Siemens Nixdorf Training Center bietet Weiterbildungsberatung, Kurse und Selbstlernmedien zu fast allen Themen der Informationstechnik an - bei Ihnen vor Ort oder in einem Training Center in Ihrer Nähe, auch international.

Nennen Sie uns Ihren Trainingsbedarf oder fordern Sie Informationen an am schnellsten geht es per Fax: Fax: (089) 636-42945

Oder schreiben Sie an: Siemens Nixdorf Informationssysteme AG Training Center, Beratungsservice D-81730 München

Adaptec ist ein eingetragenes Warenzeichen der Adaptec Inc.

Intel und Pentium sind eingetragene Warenzeichen und OverDrive ist ein Warenzeichen, der Intel Corporation, USA.

Microsoft, MS, MS-DOS, Windows und Windows 95 sind eingetragene Warenzeichen der Microsoft Corporation.

PS/2 und OS/2 Warp sind eingetragene Warenzeichen von International Business Machines, Inc.

SCO und SCO Unix sind eingetragene Warenzeichen der Santa Cruz Operation.

Alle weiteren genannten Warenzeichen sind Warenzeichen oder eingetragene Warenzeichen der jeweiligen Inhaber und werden als geschützt anerkannt.

Copyright © Siemens Nixdorf Informationssysteme AG 1995

Alle Rechte vorbehalten, insbesondere (auch auszugsweise) die der Übersetzung, des Nachdrucks, Wiedergabe durch Kopieren oder ähnliche Verfahren.

Zuwiderhandlungen verpflichten zu Schadenersatz. Alle Rechte vorbehalten, insbesondere für den Fall der Patenterteilung oder GM-Eintragung.

Liefermöglichkeiten und technische Änderungen vorbehalten.

# **Inhalt**

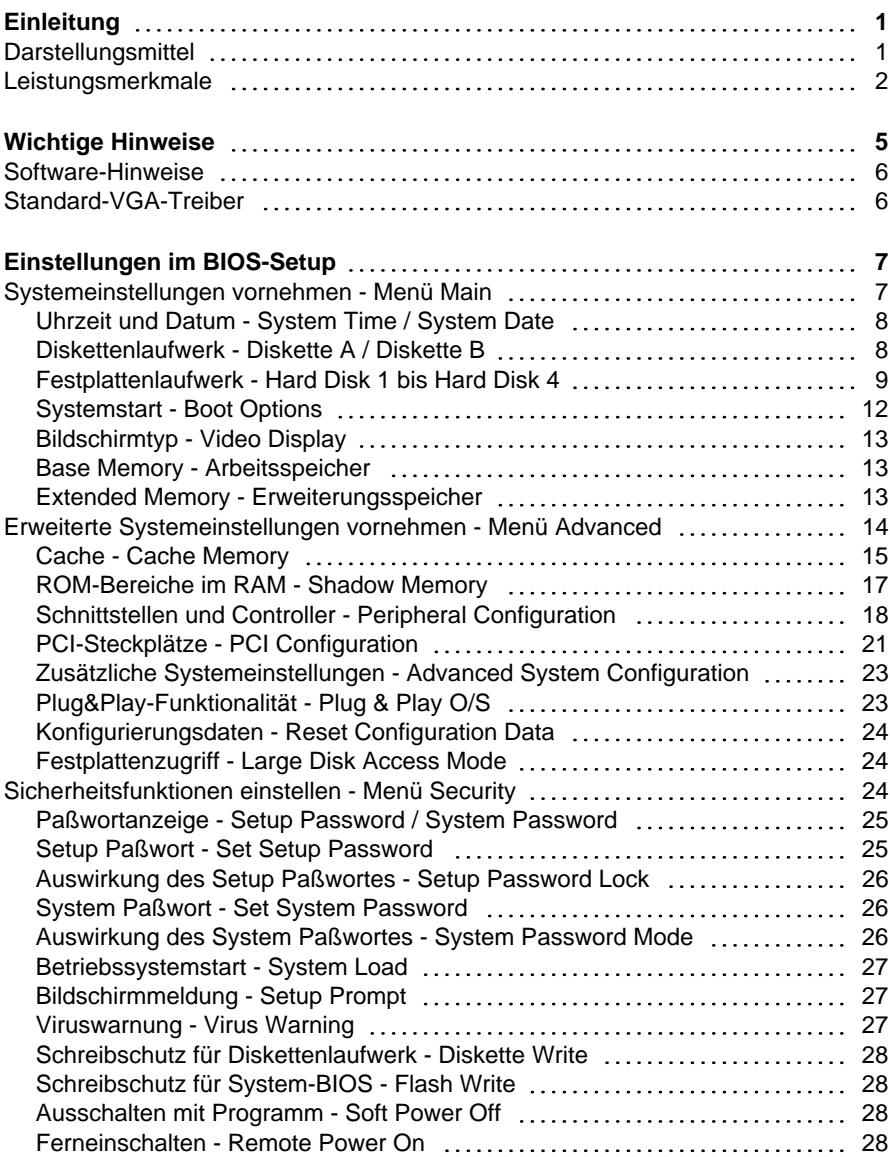

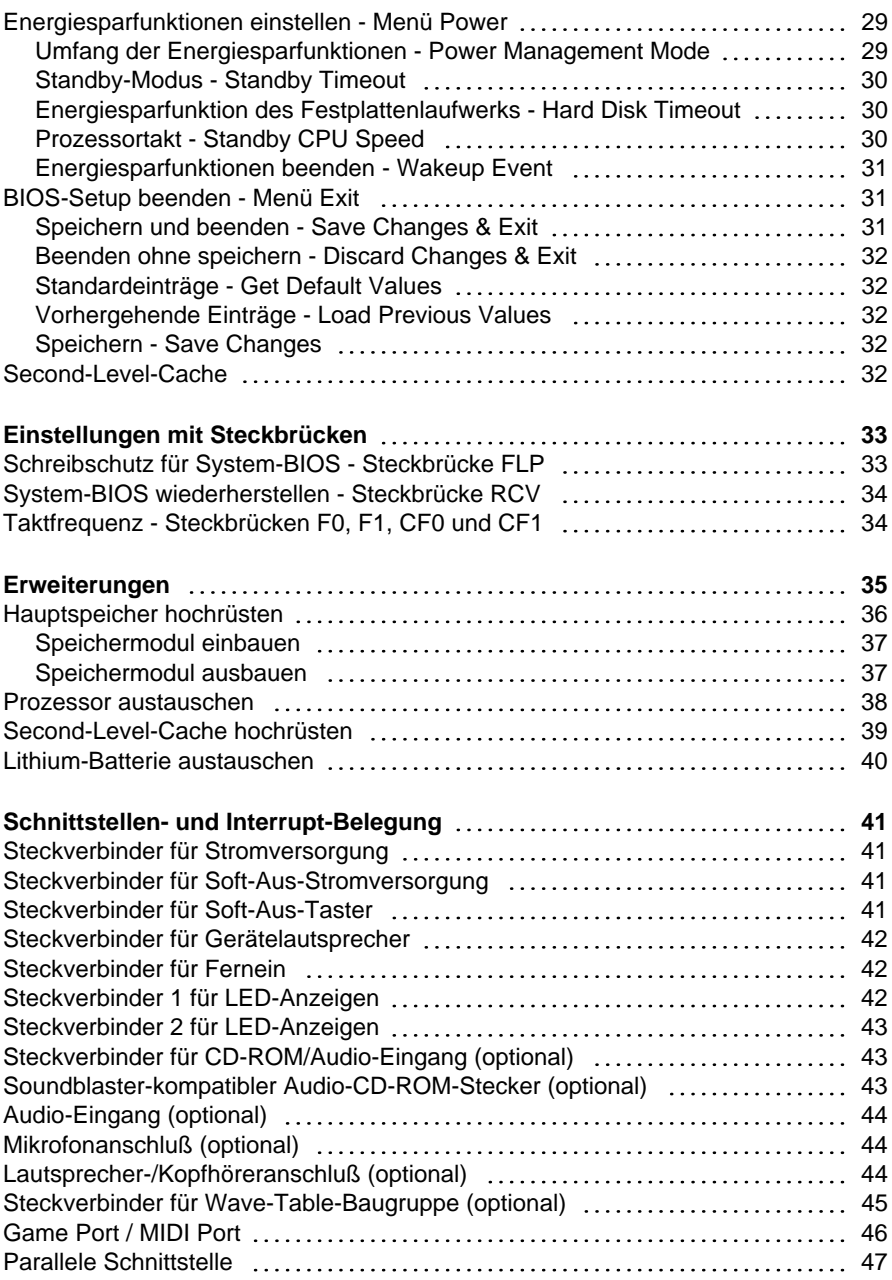

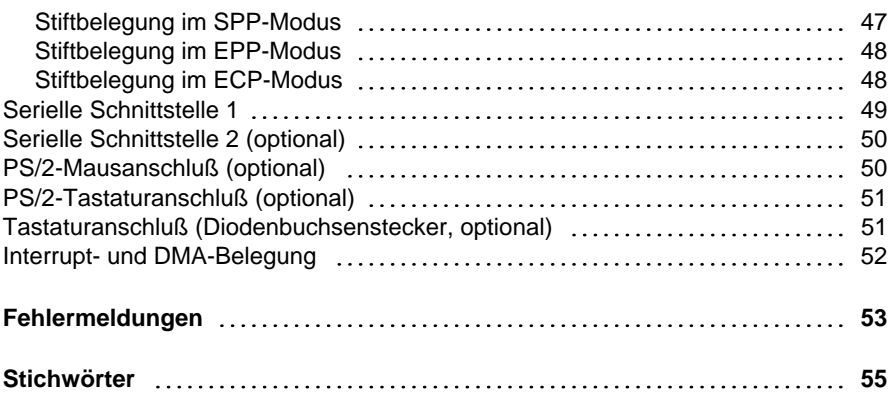

# **Einleitung**

Dieses Technische Handbuch gilt für die Systembaugruppe D858 mit PCI-Bus (Peripheral Component Interconnect).

## **Darstellungsmittel**

In diesem Handbuch werden folgende Darstellungsmittel verwendet.

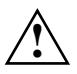

**Alge kennzeichnet Hinweise, bei deren Nichtbeachtung Ihre Gesundheit, die<br>Funktionsfähigkeit und die elektrische Sicherheit Ihres PC oder die** Sicherheit Ihrer Daten gefährdet ist.

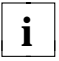

**i** kennzeichnet zusätzliche Informationen und Tips.

- ▶ kennzeichnet einen Arbeitsschritt, den Sie ausführen müssen.
- bedeutet, daß Sie an dieser Stelle ein Leerzeichen eingeben müssen.
- ↵ bedeutet, daß Sie nach dem eingegebenen Text die Eingabetaste drücken müssen.

Texte in Schreibmaschinenschrift stellen Bildschirmausgaben dar.

**Texte in fetter Schreibmaschinenschrift** sind Texte, die Sie über die Tastatur eingeben müssen.

*Kursive Schrift* kennzeichnet Befehle oder Menüpunkte.

"Anführungszeichen" kennzeichnen Kapitelnamen.

## **Leistungsmerkmale**

- 64-bit-Prozessor Pentium mit 16 Kbyte internem Cache (First-Level-Cache; 8 Kbyte Daten-Cache, 8 Kbyte Adreß-Cache) oder OverDrive-Prozessor für Pentium
- Numerikprozessor: integriert im Prozessor
- Hauptspeicher auf der Systembaugruppe: 8 bis 128 Mbyte
- Second-Level-Cache-Modul auf der Systembaugruppe: 0, 256 oder 512 Kbyte
- PCI-Bus
- Laufwerks-Controller am PCI-Bus für bis zu vier IDE-Laufwerke (z. B. FAST-IDE-Festplattenlaufwerke, ATAPI-CD-ROM-Laufwerke)
- Audio-Controller
- Echtzeituhr/Kalender mit Batteriepufferung
- 128 Kbyte Flash-BIOS
- Diskettenlaufwerk-Controller (bis 2,88-Mbyte-Format)
- Busschnittstelle für Steckplatzbaugruppe
- Steckverbinder für Fernein
- Steckverbinder für CD-ROM (Audio)
- Steckverbinder für Prozessorlüfter
- Steckverbinder für Gerätelautsprecher
- Mikrofonanschluß
- Audio-Eingang
- Lautsprecheranschluß
- Game Port / MIDI Port
- Parallele Schnittstelle (ECP- und EPP-kompatibel)
- 1 oder 2 serielle Schnittstellen
- PS/2-Mausanschluß (optional)
- Tastaturanschluß (PS/2- oder Diodenstecker)

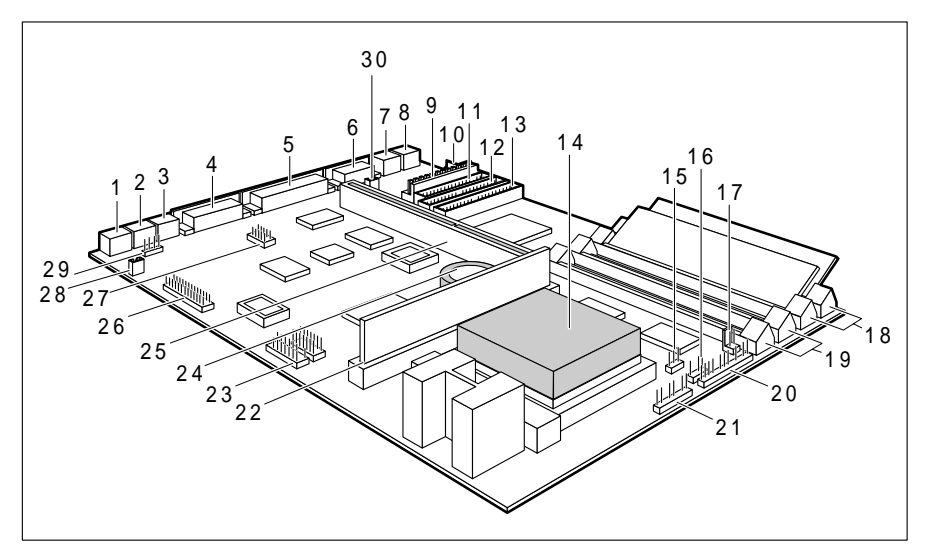

- 
- 
- 3 = Lautsprecher-/Kopfhöreranschluß 18 = Einbauplätze Bank 0 für Hauptspeicher
- 
- 
- 
- 7 = PS/2-Mausanschluß (optional) 23 = Steckverbinder für
- 8 = Tastaturanschluß Kompakt-PC-Erweiterung (optional)
- 9 = Steckverbinder für Stromversorgung 24 = Lithium-Batterie
- 10 = Steckverbinder für 25 = Busschnittstelle Soft-Aus-Stromversorgung 26 = Steckverbinder für
- 11 = Steckverbinder Diskettenlaufwerk Wave-Table-Baugruppe (optional)
	- -
- 
- 
- 15 = Steckverbinder für Prozessorlüfter
- 1 = Mikrofonanschluß (optional) 16 = Steckverbinder für Gerätelautsprecher
- 2 = Audio-Eingang (optional) 17 = Steckverbinder für Soft-Ein/Aus-Taster
	-
	- (optional) 19 = Einbauplätze Bank 1 für Hauptspeicher
- 4 = Game/MIDI Port 20 = Steckverbinder 1 für LED-Anzeigen
- 5 = Parallele Schnittstelle 21 = Steckverbinder 2 für LED-Anzeigen
- 6 = Serielle Schnittstelle 1 22 = Steckplatz für Second-Level-Cache
	-
	-
	-
	-
- 12 = Steckverbinder für 27 = Serielle Schnittstelle 2 (optional)
	- IDE-Laufwerke 1 und 2 28 = Soundblaster-kompatibler Audio- (z. B. Festplatte) CD-ROM-Stecker (optional)
- 13 = Steckverbinder für 29 = Steckverbinder für IDE-Laufwerke 3 und 4 CD-Audio-Eingang (optional)
- 14 = Prozessor mit Kühlkörper 30 = Steckverbinder für Fernein

# **Wichtige Hinweise**

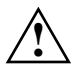

**!** Lesen Sie diese Seite bitte aufmerksam durch, und beachten Sie diese Hinweise, bevor Sie den PC öffnen.

Beachten Sie die Sicherheitshinweise im Kapitel "Wichtige Hinweise" in der Betriebsanleitung des PC.

Bei unsachgemäßem Austausch der Lithium-Batterie besteht Explosionsgefahr. Beachten Sie deshalb unbedingt die Angaben im Kapitel "Erweiterungen - Lithium-Batterie austauschen". Die Lithium-Batterie darf nur durch identische oder vom Hersteller empfohlene Typen (CR2032) ersetzt werden.

Die Lithium-Batterie gehört nicht in den Hausmüll. Sie wird vom Hersteller, Händler oder deren Beauftragten kostenlos zurückgenommen, um sie einer Verwertung bzw. Entsorgung zuzuführen.

Verbindungskabel zu Perpheriegeräten müssen über eine ausreichende Abschirmung verfügen.

Baugruppen mit elektrostatisch gefährdeten Bauelementen (EGB) können durch folgenden Aufkleber gekennzeichnet sein:

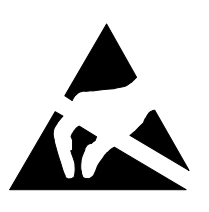

Wenn Sie Baugruppen mit EGB handhaben, müssen Sie folgende Hinweise unbedingt befolgen:

- Sie müssen sich statisch entladen (z. B. durch Berühren eines geerdeten Gegenstandes), bevor Sie mit Baugruppen mit EGB arbeiten.
- Verwendete Geräte und Werkzeuge müssen frei von statischer Aufladung sein.
- Ziehen Sie den Netzstecker, bevor Sie Baugruppen mit EGB stecken oder ziehen.
- Fassen Sie die Baugruppen mit EGB nur am Rand an.
- Berühren Sie keine Anschlußstifte oder Leiterbahnen auf einer Baugruppe mit EGB.

## **Software-Hinweise**

#### **Programme mit Zeitschleifen**

Mit Programmen, bei denen Zeitschleifen durch Software-Loops realisiert wurden, können Probleme auftreten. Dies gilt insbesondere für ältere Programme, die für 8-MHz-Prozessoren geschrieben wurden.

## **Standard-VGA-Treiber**

Wenn Sie eine Matrox-Impression-VGA-Baugruppe in Ihrem PC betreiben und mit den mitgelieferten Windows Standard-VGA-Treibern arbeiten wollen (z. B. bei der Installation), müssen Sie im BIOS-Setup den Eintrag *Audio Controller* auf *Disabled* stellen. Andernfalls können Fehler auftreten.

Wenn der Eintrag *Audio Controller* auf *Disabled* gestellt ist, ist auch der Game Port ausgeschaltet.

Nachdem der VGA-Treiber der Matrox-Impression-VGA-Baugruppe eingebunden ist, können Sie die Basisadresse für den Audio-Controller einstellen.

# **Einstellungen im BIOS-Setup**

Im *BIOS-Setup* können Sie Systemfunktionen und die Hardware-Konfiguration des PC einstellen. Zusätzlich zeigt Ihnen das *BIOS-Setup* technische Informationen über den Aufbau des PC.

Bei Auslieferung des PC sind die Standardeinstellungen wirksam. Diese Einstellungen können Sie in den Menüs des *BIOS-Setup* ändern. Die geänderten Einstellungen sind wirksam, sobald Sie die Einstellungen abspeichern und das *BIOS-Setup* beenden.

Das Aufrufen des *BIOS-Setups* und das Ändern der Einträge ist in der Betriebsanleitung des PC beschrieben.

In den einzelnen Menüs des *BIOS-Setup* können Sie Einstellungen zu folgenden Themen vornehmen: *Main* - Systemfunktionen *Advanced* - erweiterte Systemkonfiguration *Security* - Sicherheitsfunktionen *Power* - Energiesparfunktionen *Exit* - Speichern und beenden

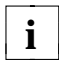

Nachfolgend sind die einzelnen Menüs mit allen Einstellmöglichkeiten **i** beschrieben. Da die Einstellmöglichkeiten von der Hardware-Konfiguration Ihres PC abhängen, kann es vorkommen, daß einige Einstellmöglichkeiten im *BIOS-Setup* Ihres PC nicht angeboten werden.

## **Systemeinstellungen vornehmen - Menü Main**

Im Menü *Main* können Sie folgende Systemeinstellungen vornehmen:

- Uhrzeit (im Feld von *System Time*)
- Datum (im Feld von *System Date*)
- Diskettenlaufwerk (in den Feldern von *Diskette A* oder *Diskette B*)
- Festplattenlaufwerk (in den Untermenüs von *Hard Disk*)
- Bildschirmtyp (im Feld von *Video Display*)
- Systemstart (im Untermenü von *Boot Options*)

| Main                                                                                                    | Phoenix BIOS Setup Copyright 1985-94 Phoenix Technologies Ltd.<br>Advanced Security Power Exit                                                 |                    |
|----------------------------------------------------------------------------------------------------|----------------------------------------------------------------------------------------------------|--------------------|
| System Time: $[07:42:19]$<br>System Date:<br>Diskette A:<br>Diskette B:<br>$\blacktriangleright$ Hard Disk 1:<br>Hard Disk 2:<br>$\blacktriangleright$ Hard Disk 3:<br>Hard Disk 4:<br>Boot Options<br>Video Display:<br>Base Memory:<br>Extended Memory: | [02/28/1995]<br>[1.4M]<br>[None]<br>540 Mbyte<br>None<br>None<br>None<br>[EGA/VGA]<br>640K<br>7M                                               | Item Specific Help |
| ESC Exit                                                                                                    | F1 Help $\uparrow \downarrow$ Select Item $-\wedge +$ Change Values F9 Setup Defaults<br>$\hookrightarrow$ Select Menu – Enter Execute Command | F7 Previous Values |

Beispiel für das Menü *Main*

### **Uhrzeit und Datum - System Time / System Date**

*System Time* zeigt die aktuelle Uhrzeit und *System Date* das aktuelle Datum des PC. Die Uhrzeit hat das Format *hh:mm:ss* (Stunde:Minute:Sekunde) und das Datum das Format *mm/dd/yyyy* (Monat/Tag/Jahr).

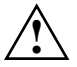

**!** Wenn die Felder von *System Time* und *System Date* nach dem Aus- und Wiedereinschalten falsche Werte anzeigen, dann ist die Lithium-Batterie leer. Tauschen Sie die Lithium-Batterie aus (siehe "Erweiterungen - Lithium-Batterie austauschen").

#### **Diskettenlaufwerk - Diskette A / Diskette B**

legen den Typ des eingebauten Diskettenlaufwerks fest.

*360K, 720K, 1.2M, 1.4M*, *2.8M* Der Eintrag hängt vom eingebauten Diskettenlaufwerk ab. (Standardeintrag für Diskettenlaufwerk A: *1.4M*). *None* Kein Diskettenlaufwerk installiert. (Standardeintrag für Diskettenlaufwerk B:).

### **Festplattenlaufwerk - Hard Disk 1 bis Hard Disk 4**

rufen das Untermenü auf, in dem Sie die Einstellungen für das entsprechende IDE-Laufwerk vornehmen können.

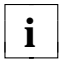

Die Standardeinstellungen sollten Sie nur dann ändern, wenn Sie ein **i** zusätzliches IDE-Laufwerk an einen der beiden IDE-Steckverbinder anschließen.

Die maximale Übertragungsgeschwindigkeit von zwei IDE-Laufwerken an einem Steckverbinder wird vom langsamsten IDE-Laufwerk bestimmt. Deshalb sollten schnelle Festplatten bevorzugt am ersten IDE-Steckverbinder angeschlossen und als *Hard Disk 1* oder *Hard Disk 2* eingetragen werden. Langsame Festplatten oder andere IDE-Laufwerke (z. B. CD-ROM-Laufwerk) sollten bevorzugt am zweiten IDE-Steckverbinder angeschlossen und als *Hard Disk 3* oder *Hard Disk 4* eingetragen werden.

Die nachfolgende Beschreibung der Einstellmöglichkeiten für *Hard Disk 1* gilt auch für *Hard Disk 2*, *Hard Disk 3* und *Hard Disk 4*. Die Standardeinstellungen hängen vom eingebauten Laufwerk ab.

 Phoenix BIOS Setup Copyright 1985-94 Phoenix Technologies Ltd. **Main** Hard Disk 1: 540 Mbyte Item Specific Help Autotype Hard Disk: [Press Enter] Type: [User] 540 Mbyte<br>Cylinders: [1046] -<br>Cylinders:<br>Heads: [ 16]<br>[ 16]<br>[ None] Sectors/Track: [ 63] Write Precomp: [None] Transfer Mode: [Standard] LBA Translation: [Disabled] PIO Mode: [Standard] 32 Bit I/O: [Enabled] F1 Help ↑↓ Select Item -/+ Change Values F9 Setup Defaults ESC Exit ←→ Select Menu Enter Execute Command F7 Previous Values

Beispiel für das Untermenü *Hard Disk 1*

Nur wenn Sie ein neues IDE-Festplattenlaufwerk eingebaut haben, sollten Sie das Feld von *Autotype Hard Disk* markieren und die Eingabetaste drücken. Dies bewirkt, daß die optimalen Werte für das IDE-Festplattenlaufwerk eingestellt werden. Diese Werte können Sie ändern, wenn Sie im Eingabefeld von *Type* den Eintrag *User* einstellen.

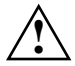

**!** Nur für unbenutzte oder neu partitionierte Festplatten dürfen neue Werte eingestellt werden.

#### **Type - Festplattentyp**

legt den Festplattentyp fest.

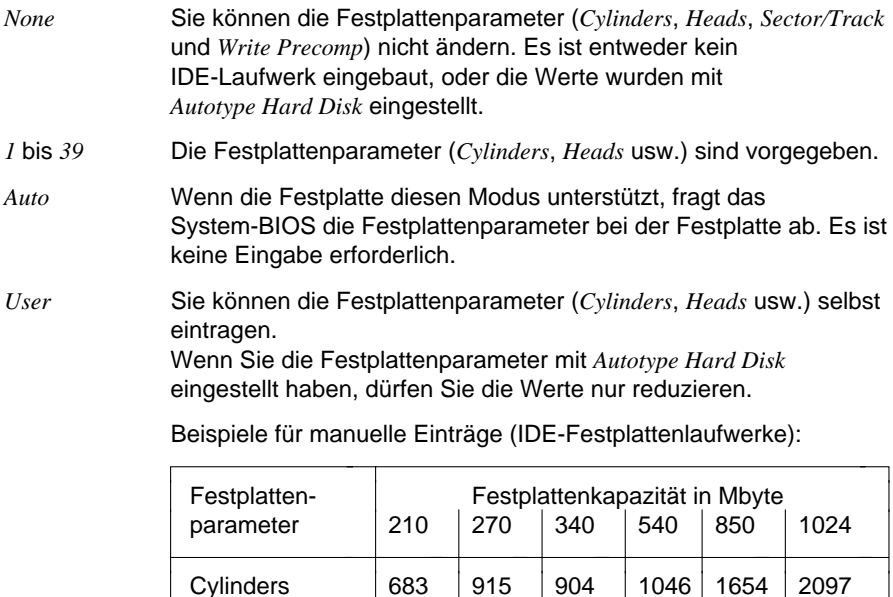

#### **Cylinders, Heads, Sectors/Track, Write Precomp - Festplattenparameter**

Diese Festplattenparameter werden entsprechend des eingebauten IDE-Festplattenlaufwerks eingestellt. Wenn Sie diese Festplattenparameter manuell ändern wollen, müssen Sie im Feld von *Type* den Eintrag *User* einstellen.

Heads | 16 | 12 | 16 | 16 | 16 | 16 Sectors | 38 | 48 | 46 | 63 | 63 | 63 Write Precomp | None | None | None | None | None | None

#### **Transfer Mode - Übertragungsmodus**

legt den Übertragungsmodus für das IDE-Festplattenlaufwerk fest.

*Standard* Pro Interrupt wird ein Block übertragen. (Standardeintrag)

*2 Sectors*, *4 Sectors*, *6 Sectors*, *8 Sectors*, *16 Sectors* Pro Interrupt wird die eingestellte Anzahl an Blöcken (Sectors) übertragen.

#### **LBA Translation - Adressierung**

stellt den LBA-Modus (Logical Block Addressing) ein. Mit dem LBA-Modus können IDE-Festplatten mit mehr als 528 Mbyte Speicherkapazität eingerichtet und betrieben werden. Wenn die Festplatte den LBA-Modus unterstützt, dann wird die volle Speicherkapazität des IDE-Festplattenlaufwerks genutzt.

Der Standardeintrag hängt vom eingebauten IDE-Festplattenlaufwerk ab. Verändern Sie den Standardeintrag nur dann, wenn Sie ein anderes Festplattenlaufwerk einbauen.

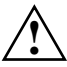

**!** Sie dürfen die IDE-Festplatte nur in dem LBA-Modus betreiben, in dem sie eingerichtet wurde, d. h. wenn die Festplatte mit der Einstellung *Disabled* eingerichtet wurde, dürfen Sie die Festplatte nur mit der Einstellung *Disabled* betreiben.

*Enabled* Wenn die Festplatte den LBA-Modus unterstützt und ihre Speicherkapazität größer als 528 Mbyte ist, dann verwendet das BIOS umgewandelte Festplattenparameter. Dadurch kann die volle Speicherkapazität der Festplatte genutzt werden. Wenn die Festplatte den LBA-Modus nicht unterstützt, werden die Festplattenparameter nicht umgewandelt.

*Disabled* Das BIOS benutzt die Festplattenparameter und unterstützt damit eine Speicherkapazität bis zu 528 Mbyte.

#### **PIO Mode - Übertragungsgeschwindigkeit**

(Programmed Input Output Mode) legt die Übertragungsgeschwindigkeit der IDE-Festplatte fest.

- *Standard* 0,8 Mbyte/s bis 2 Mbyte/s. (Standardeintrag)
- *Fast PIO 1* 2 Mbyte/s bis 4 Mbyte/s.
- *Fast PIO 2* 4 Mbyte/s bis 5 Mbyte/s.
- *Fast PIO 3* 5 Mbyte/s bis 10 Mbyte/s.

#### **32 Bit I/O - Busbreite für Datenübertragung**

legt die Busbreite für die Datenübertragung zwischen Prozessor und IDE-Controller fest.

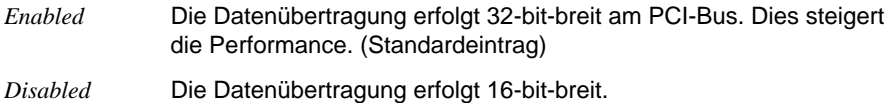

### **Systemstart - Boot Options**

ruft das Untermenü auf, in dem Sie die Einstellungen für den Systemstart des PC vornehmen können.

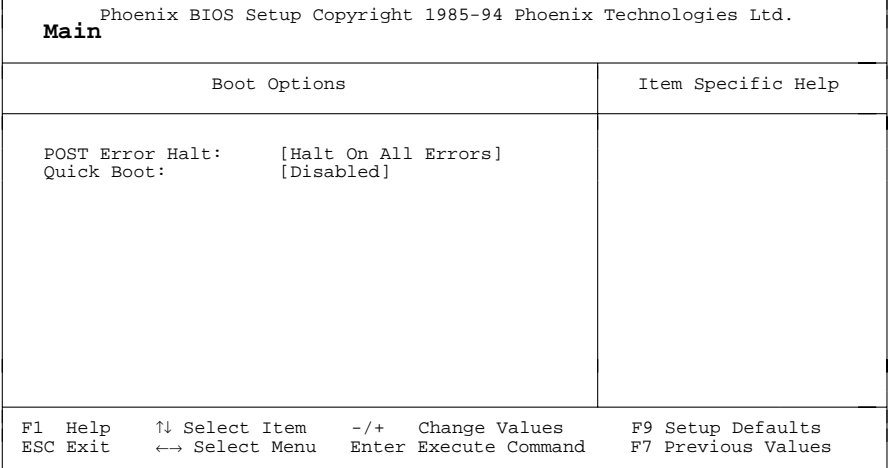

Beispiel für das Untermenü *Boot Options*

#### **POST Error Halt - System anhalten**

legt fest, ob der Systemstart nach einem erkannten Fehler abgebrochen wird und das System anhält.

*Halt On All Errors*

Wenn der Selbsttest einen Fehler erkennt, wird nach dem Selbsttest der Systemstart abgebrochen und das System angehalten. (Standardeintrag)

*No Halt On Any Errors*

Der Systemstart wird nicht abgebrochen. Der Fehler wird ignoriert sofern möglich.

#### **Quick Boot - Verkürzter Selbsttest**

kann den Umfang des Selbsttests reduzieren und somit den Systemstart beschleunigen.

- *Enabled* Nach dem Einschalten des PC wird der verkürzte Selbsttest durchgeführt, bei dem Diskettenlaufwerke nicht geprüft werden.
- *Disabled* Nach dem Einschalten des PC wird die vollständige PC-Konfiguration geprüft. (Standardeintrag)

### **Bildschirmtyp - Video Display**

stellt den Typ des angeschlossenen Bildschirms ein.

*EGA/VGA, Color 80, Monochrome* Standardeintrag: *EGA/VGA*

### **Base Memory - Arbeitsspeicher**

zeigt die Größe des verfügbaren Arbeitsspeichers unterhalb von 1 Mbyte.

### **Extended Memory - Erweiterungsspeicher**

zeigt die Größe des Hauptspeichers an, der oberhalb von 1 Mbyte liegt.

## **Erweiterte Systemeinstellungen vornehmen - Menü Advanced**

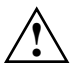

**!** Ändern Sie die Standardeinstellungen nur bei Spezialanwendungen. Falsche Einstellungen können zu Fehlfunktionen führen.

Im Menü *Advanced* können Sie folgende Systemeinstellungen vornehmen:

- internen Cache und Second-Level-Cache (im Untermenü von *Cache Memory*)
- BIOS-Teile in das RAM kopieren (im Untermenü von *Shadow Memory*)
- Schnittstellen und Controller (im Untermenü von *Peripheral Configuration*)
- Timer für PCI-Steckplätze (im Untermenü von *PCI Configuration*)
- Datenzugriff auf Festplatte (im Untermenü von *Advanced System Configuration*)
- Plug&Play-Funktionalität (im Feld von *Plug & Play O/S*)
- Konfigurierungsdaten (im Feld von *Reset Configuration Data*)
- Festplattenzugriff (im Feld von *Large Disk Access Mode*)

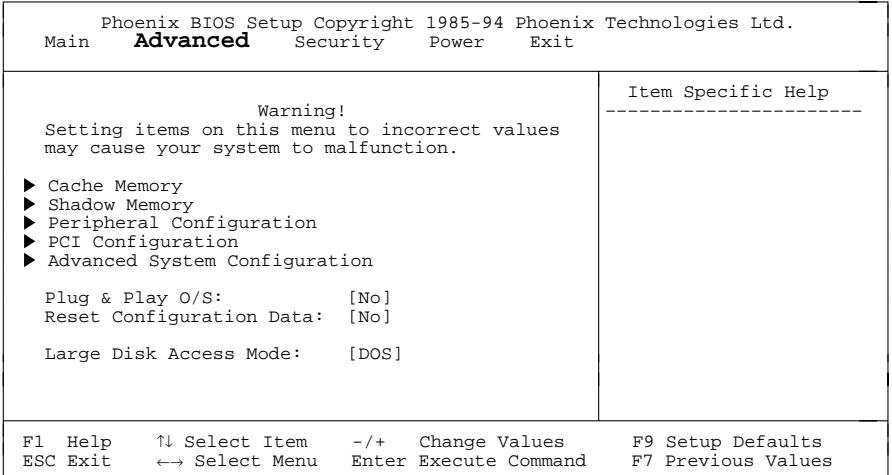

Beispiel für das Menü *Advanced*

### **Cache - Cache Memory**

ruft das Untermenü auf, in dem Sie die Einstellungen für den internen Cache (im Prozessor) und den Second-Level-Cache (auf der Systembaugruppe) vornehmen können.

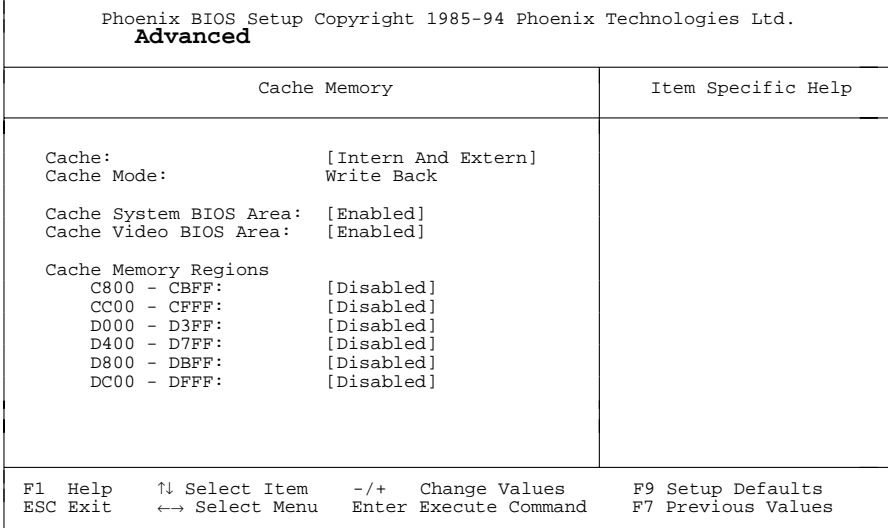

Beispiel für das Untermenü *Cache Memory*

#### **Cache - Cache-Nutzung**

schaltet den Cache ein oder aus. Der Cache ist ein schneller Zwischenspeicher, in dem Teile des Arbeitsspeichers und BIOSe abgebildet werden können. Wenn der Cache eingeschaltet ist, erhöht sich die Rechenleistung des PC.

Den Cache müssen Sie ausschalten (*Disabled*), wenn:

- für ältere Anwendungsprogramme die Zugriffszeit zu kurz ist
- wenn Sie *OS/2 Warp* installieren.

*Intern Only* Nur der interne Cache wird benutzt.

*Intern And Extern*

Interner Cache und Second-Level-Cache sind eingeschaltet. Wenn kein Second-Level-Cache vorhanden ist, wird nur der interne Cache benutzt. (Standardeintrag)

*Disabled* Interner Cache und Second-Level-Cache sind ausgeschaltet. Alle cache-bezogenen Einstellungen sind unwirksam.

#### **Cache Mode - Übertragungsmodus**

Voraussetzung: Im Feld von *Cache* muß *Intern Only* oder *Intern And Extern* stehen.

*Cache Mode* legt die Schreibzugriffe auf den Cache fest.

Im Write-Back-Modus schreibt der Prozessor die Information in den Cache. Die Information wird nur bei Bedarf in den Hauptspeicher geschrieben. Hauptspeicher und Cache besitzen nicht den gleichen Informationsinhalt. Im Write-Back-Modus ist die Performance höher als im Write-Through-Modus.

Im Write-Through-Modus schreibt der Prozessor die Information in den Cache und in den Hauptspeicher. Hauptspeicher und Cache besitzen den gleichen Informationsinhalt.

*Write Back* Der Cache arbeitet im Write-Back-Modus (fest eingestellt).

#### **Cache System BIOS Area / Cache Video BIOS Area - BIOS im Cache**

Voraussetzung: Im Feld von *Cache* muß *Intern only* oder *Intern and Extern* stehen.

Mit *Cache System BIOS Area* (System-BIOS) und *Cache Video BIOS Area* (Video-BIOS) kann das entsprechende BIOS im Cache abgebildet werden. Wenn sich das BIOS im Cache befindet, wird die Performance des PC erhöht.

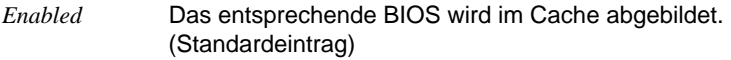

*Disabled* Das entsprechende BIOS wird nicht im Cache abgebildet.

#### **Cache Memory Regions - ROM-Bereiche im Cache**

Voraussetzung: Im Feld von *Cache* muß *Intern only* oder *Intern and Extern* stehen.

Mit *Cache Memory Regions* kann der zugehörige ROM-Bereich im Cache abgebildet werden. Wenn sich der ROM-Bereich im Cache befindet, wird die Performance des PC erhöht.

*Enabled* Der zugehörige ROM-Bereich wird im Cache abgebildet.

*Disabled* Der zugehörige ROM-Bereich wird nicht im Cache abgebildet. (Standardeintrag)

### **ROM-Bereiche im RAM - Shadow Memory**

ruft das Untermenü auf, in dem Sie die Teile des ROM (Read Only Memory) festlegen können, die beim Systemstart in das schnellere RAM (Random Access Memory) kopiert werden.

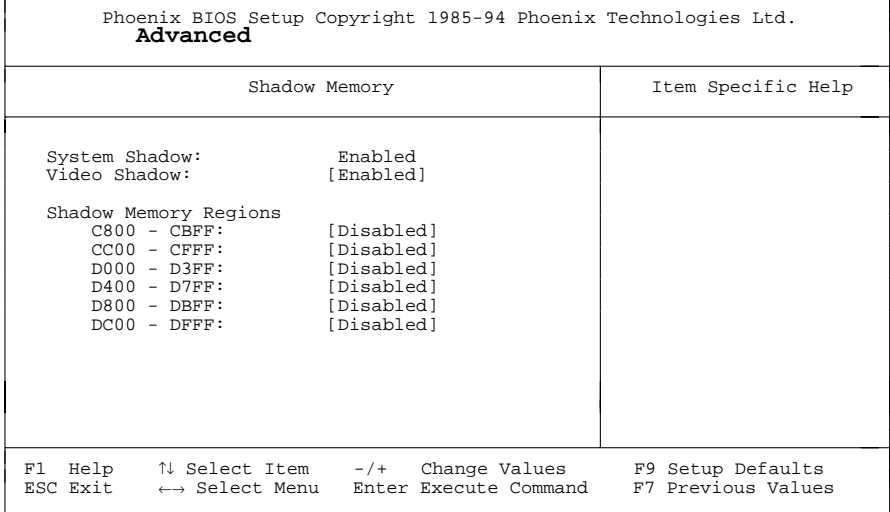

Beispiel für das Untermenü *Shadow Memory*

#### **System Shadow - System-BIOS**

zeigt immer *Enabled*, da das System-BIOS automatisch in das schnellere RAM kopiert wird.

#### **Video Shadow - Video-BIOS**

legt fest, ob das Video-BIOS in das schnellere RAM kopiert wird. Wenn sich das Video-BIOS im RAM befindet, erhöht sich die Performance des PC.

- *Enabled* Das Video-BIOS wird in das schnellere RAM kopiert. (Standardeintrag)
- *Disabled* Das Video-BIOS wird nicht kopiert. Diese Einstellung ist nur dann wirksam, wenn ein externer Bildschirm-Controller verwendet wird.

#### **Shadow Memory Regions - ROM-Bereiche**

Mit *Shadow Memory Regions* kann der zugehörige ROM-Bereich im schnelleren RAM abgebildet werden. Wenn sich der ROM-Bereich im RAM befindet, erhöht sich die Performance des PC.

*Enabled* Der zugehörige ROM-Bereich wird in das RAM kopiert.

*Disabled* Der zugehörige ROM-Bereich wird nicht kopiert. (Standardeintrag)

### **Schnittstellen und Controller - Peripheral Configuration**

ruft das Untermenü auf, in dem Sie die Schnittstellen und Controller einstellen können.

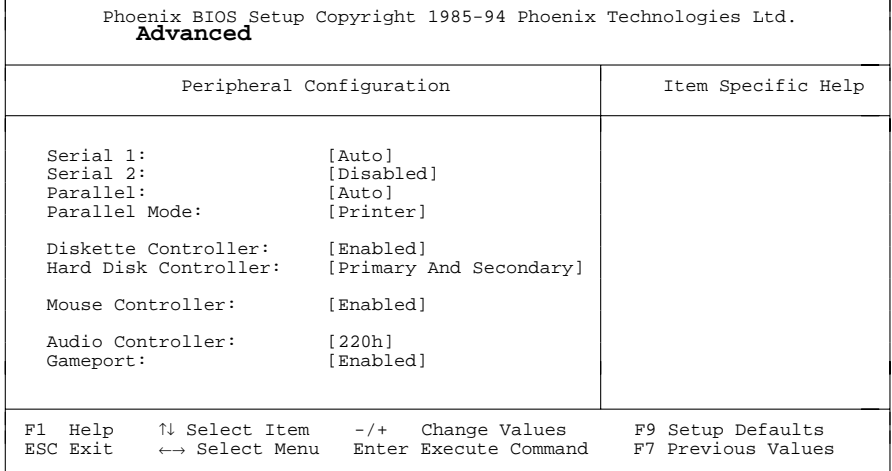

Beispiel für das Untermenü *Peripheral Configuration*

#### **Serial 1 / Serial 2 - Serielle Schnittstellen**

stellt die Adresse und den Interrupt der entsprechenden seriellen Schnittstelle ein.

*3F8h, IRQ4*; *2F8h, IRQ3*; *3E8h, IRQ4*; *2E8h, IRQ3*;

 Die serielle Schnittstelle ist auf die angezeigte Adresse und auf den angezeigten Interrupt eingestellt.

- *Auto* Die serielle Schnittstelle stellt sich automatisch auf die nächste, verfügbare Kombination (Adresse, Interrupt) ein. (Standardeintrag)
- *Disabled* Die serielle Schnittstelle ist ausgeschaltet.

#### **Parallel - Parallele Schnittstelle**

stellt die Adresse und den Interrupt der parallelen Schnittstelle ein.

*378h, IRQ7*; *278h, IRQ5*; *3BCh, IRQ7*

Die parallele Schnittstelle ist auf die angezeigte Adresse und auf den angezeigten Interrupt eingestellt.

- *Auto* Die parallele Schnittstelle stellt sich automatisch ist auf die nächste, verfügbare Kombination (Adresse, Interrupt) ein. (Standardeintrag)
- *Disabled* Die parallele Schnittstelle ist ausgeschaltet.

#### **Parallel Mode - Parallele Datenübertragung**

legt fest, ob die parallele Schnittstelle als Ein-/Ausgabegerät oder nur als Ausgabegerät verwendet wird. Die Übertragungsmodi *ECP* und *EPP* ermöglichen schnellere Datenübertragungsraten von 2 und 2,4 Mbyte/s. Voraussetzung für die Übertragungsmodi *ECP* und *EPP* sind Peripheriegeräte, die diese Modi unterstützen. Außerdem muß im Feld *Parallel* die Adresse *378h* oder *278h* eingestellt sein.

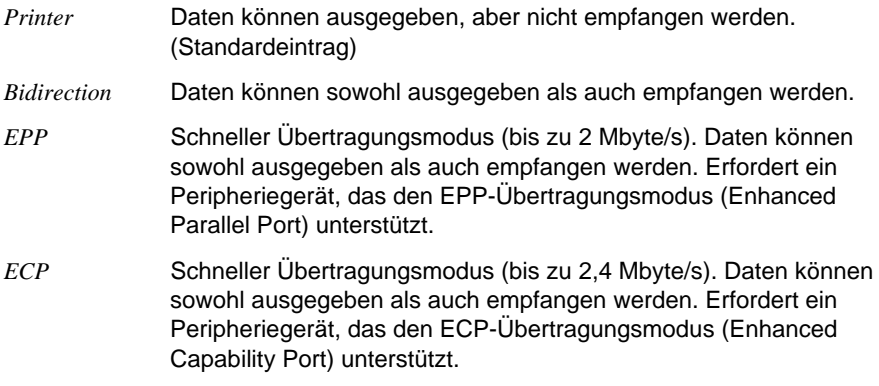

#### **Diskette Controller - Diskettenlaufwerks-Controller**

schaltet den Diskettenlaufwerks-Controller der Systembaugruppe ein oder aus. *Enabled* Der Diskettenlaufwerks-Controller ist eingeschaltet - IRQ 6 ist belegt. (Standardeintrag)

*Disabled* Der Diskettenlaufwerks-Controller ist ausgeschaltet - IRQ 6 ist verfügbar.

#### **Hard Disk Controller - IDE-Laufwerks-Controller**

schaltet die beiden IDE-Laufwerks-Controller der Systembaugruppe ein oder aus. Die zugehörigen Interrupts (IRQ 14 für den primären, IRQ 15 für den sekundären IDE-Laufwerks-Controller) werden erst dann freigegeben, wenn am entsprechenden Steckverbinder kein IDE-Laufwerk angeschlossen ist.

*Primary* Der primäre IDE-Laufwerks-Controller ist eingeschaltet. Am zugehörigen ersten (primären) Steckverbinder können zwei IDE-Laufwerke (vorzugsweise schnelle Festplatten) angeschlossen werden. Interrupt 14 ist belegt.

#### *Primary And Secondary*

Primärer und sekundärer IDE-Laufwerks-Controller sind eingeschaltet. Maximal vier IDE-Laufwerke können angeschlossen werden. Am zweiten (sekundären) Steckverbinder werden dabei vorzugsweise langsame Laufwerke (z.B. CD-ROM) angeschlossen. Interrupts 14 und 15 sind belegt. (Standardeintrag)

*Disabled* Beide IDE-Laufwerks-Controller sind ausgeschaltet.

#### **Mouse Controller - Maus-Controller**

schaltet den Maus-Controller der Systembaugruppe ein oder aus.

- *Enabled* Der Maus-Controller ist eingeschaltet IRQ 12 ist belegt. (Standardeintrag)
- *Disabled* Der Maus-Controller ist ausgeschaltet IRQ 12 ist verfügbar.

#### **Audio Controller - Audio-Controller**

stellt die Basisadresse für den Audio-Controller auf der Systembaugruppe ein oder schaltet den Audio-Controller aus.

*220h, 240h, 260h, 280h*

Der Audio-Controller ist auf die entsprechende Basis-Adresse eingestellt. Gleichzeitig wird einer der Interrupts IRQ 5, IRQ 7, IRQ 9 oder IRQ 10 belegt. Welcher Interrupt das ist, wird durch die Audio-Treiber-Software festgelegt. (Standardeintrag)

*Disabled* Der Audio-Controller ist ausgeschaltet, und er belegt keinen Interrupt.

#### **Gameport**

Voraussetzung: Im Feld von *Audio Controller* muß *220h*, *240h*, *260h* oder *280h* stehen.

Dieses Feld schaltet den Game Port auf der Systembaugruppe ein oder aus.

*Enabled* Der Game Port ist eingeschaltet. (Standardeintrag)

*Disabled* Der Game Port ist ausgeschaltet.

### **PCI-Steckplätze - PCI Configuration**

ruft das Untermenü auf, in dem Sie Einstellungen für die PCI-Steckplätze vornehmen können.

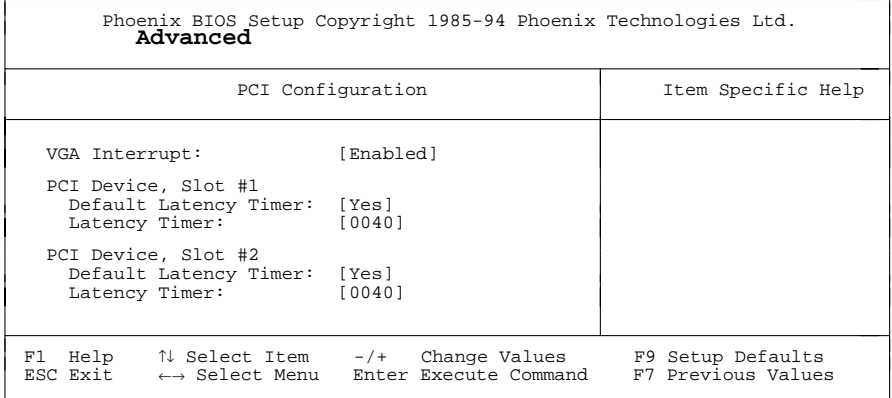

Beispiel für das Untermenü *PCI Configuration*

#### **Zuordnung des PCI VGA Interrupts - VGA Interrupt**

ordnet einem vorhandenen PCI VGA Controller den Interrupt zu.

*Enabled* IRQ 9 wird dem PCI VGA Controller (falls vorhanden) zugeordnet.

*Disabled* IRQ 9 kann für andere Erweiterungsbaugruppen verwendet werden.

Um eine Änderung wirksam werden zu lassen, verlassen Sie das Setup-Menü, und schalten Sie das Gerät aus und wieder ein.

#### **PCI Device, Slot #1: Default Latency Timer PCI Device, Slot #2: Default Latency Timer**

legt die geringste Anzahl an Taktzyklen fest, in denen eine PCI-Master-Baugruppe am PCI-Bus aktiv sein kann.

- *Yes* Der von der PCI-Baugruppe vorgegebene Wert wird übernommen. Der Eintrag im entsprechenden Feld von *PCI Device, Slot #n: Latency Timer* wird ignoriert. (Standardeintrag)
- *No* Der von der PCI-Baugruppe vorgegebene Wert wird ignoriert. Der im entsprechenden Feld von *PCI Device, Slot #n: Latency Timer* eingestellte Wert bestimmt die Anzahl an Taktzyklen.

#### **PCI Device, Slot #1: Latency Timer PCI Device, Slot #2: Latency Timer**

Voraussetzung: Das entsprechende Feld von *PCI Device, Slot #n: Latency Timer* muß auf *No* stehen.

Das Feld legt die geringste Anzahl an Taktzyklen fest, in denen am PCI-Bus ein Burst übertragen werden kann.

*0000h* bis *0280h* Anzahl an Taktzyklen (Standardeintrag = *0040h*)

### **Zusätzliche Systemeinstellungen - Advanced System Configuration**

ruft das Untermenü auf, in dem Sie zusätzliche Systemeinstellungen vornehmen können.

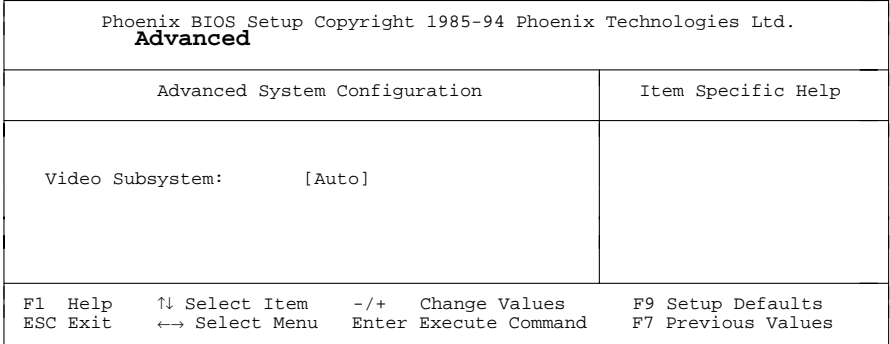

Beispiel für das Untermenü *Advanced System Configuration*

#### **Video Subsystem - Bildschirm-Controller**

legt Einstellungen für den Bildschirm-Controller fest. Wenn Sie einen eigenen Bildschirm-Controller benutzen und damit Probleme haben, dann kann es an dieser Einstellung liegen.

*Auto* Standardeintrag

*3C3h, 46E8h* weitere mögliche Einstellungen

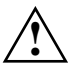

**Antich Sie Sie die Einstellung nur vom Servicetechniker verändern bzw.**<br>Interändern Sie die Einstellung nur auf Anweisung eines Servicetechnikers.

### **Plug&Play-Funktionalität - Plug & Play O/S**

legt die Plug&Play-Funktionalität fest. Plug&Play bedeutet, daß eingebaute Baugruppen automatisch erkannt und installiert werden, wenn sie Plug&Play unterstützen.

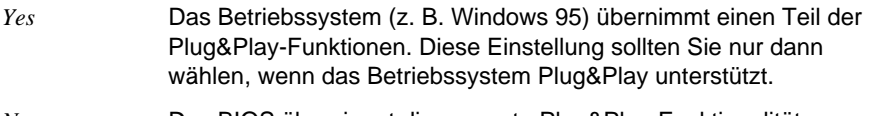

*No* Das BIOS übernimmt die gesamte Plug&Play-Funktionalität. (Standardeintrag)

### **Konfigurierungsdaten - Reset Configuration Data**

legt fest, ob die Konfigurierungsdaten beim Start des PC neu initialisiert werden oder nicht.

- *Yes* Nach dem Starten des PC werden die alten Konfigurierungsdaten zurückgesetzt. Über die Plug&Play-Funktionalität werden die aktuellen Konfigurierungsdaten ermittelt. Mit diesen Daten werden die eingebauten Baugruppen und Laufwerke initialisiert.
- *No* Die eingebauten Baugruppen und Laufwerke werden mit den bestehenden Konfigurierungsdaten initialisiert. Es erfolgt keine Aktualisierung beim Starten des PC. (Standardeintrag)

### **Festplattenzugriff - Large Disk Access Mode**

legt den Festplattenzugriff für große Festplatten (mehr als 1024 Zylinder, 16 Köpfe) fest. Die Standardeinstellung ist abhängig vom verwendeten Betriebssystem.

*DOS* Wenn das Betriebssystem MS-DOS-kompatible Festplattenzugriffe verwendet.

*Other* Wenn das Betriebssystem keine MS-DOS-kompatiblen Festplattenzugriffe verwendet (z. B. Novell, SCO Unix).

## **Sicherheitsfunktionen einstellen - Menü Security**

Im Menü *Security* können Sie folgende Sicherheitsfunktionen einstellen:

- BIOS-Setup schützen (im Feld von *Set Setup Password*)
- Einstellungen von Erweiterungsbaugruppen schützen (im Feld von *Setup Password Lock)*
- Systemstart schützen (im Feld von *Set System Password*)
- Eingabeelemente sperren (im Feld von *System Password Mode*)
- Betriebssystemstart von Diskette sperren (im Feld von *System Load*)
- Warnung bei Virenbefall (im Feld von *Virus Warning*)
- Schreibschutz für Diskettenlaufwerk (im Feld von *Diskette Write*)
- Schreibschutz für BIOS-Setup (im Feld von *Flash Write*)
- Ausschalten mit Programm (im Feld von *Soft Power Off*)
- Ferneinschalten (im Feld von *Remote Power On*)

| Phoenix BIOS Setup Copyright 1985-94 Phoenix Technologies Ltd.<br><b>Security</b> Power<br>Main<br>Advanced<br>Exit                                                                                                    |                                                                                                    |                                         |
|----------------------------------------------------------------------------------------------------|----------------------------------------------------------------------------------------------------|-----------------------------------------|
| Setup Password Not installed<br>System Password Not installed<br>Set Setup Password: [Press Enter]<br>Setup Password Lock: [Standard]<br>Set System Password:<br>System Password Mode: [System]<br>System Load:<br>Setup Prompt:<br>Virus Warning:<br>Diskette Write:<br>Flash Write:<br>Soft Power Off:<br>Remote Power On: | [Press Enter]<br>[Standard]<br>[Enabled]<br>[Disabled]<br>[Enabled]<br>[Enabled]<br>[Enabled]<br>[Enabled]                   | Item Specific Help                      |
|                                                                                                    | F1 Help $\uparrow\downarrow$ Select Item $-/+$ Change Values<br>ESC Exit $\leftrightarrow$ Select Menu Enter Execute Command | F9 Setup Defaults<br>F7 Previous Values |

Beispiel für das Menü *Security*

### **Paßwortanzeige - Setup Password / System Password**

zeigen an, ob das entsprechende Paßwort installiert ist oder nicht.

#### **Setup Paßwort - Set Setup Password**

ermöglicht die Installation des Setup-Paßwortes. Das Setup-Paßwort verhindert das unbefugte Aufrufen des *BIOS-Setup*.

Wenn Sie das Feld markieren und die Eingabetaste drücken, können Sie das Setup-Paßwort eingeben und bestätigen (siehe auch Betriebsanleitung des PC).

#### **Auswirkung des Setup Paßwortes - Setup Password Lock**

legt die Auswirkung des Setup-Paßwortes fest. Die Einstellung in diesem Feld wird wirksam, sobald ein Setup-Paßwort installiert ist.

- Standard Das Setup-Paßwort verhindert das unbefugte Aufrufen des BIOS-Setup. (Standardeintrag)
- Extended Während der Initialisierung von Erweiterungsbaugruppen mit Zusatz-ROM ist die Tastatur gesperrt. Dadurch wird der unbefugte Zugriff auf Einstellungen der Erweiterungsbaugruppen verhindert. Nach der Initialisierung wird die Tastatur wieder freigegeben.

 Diese Einstellung erfolgt zusätzlich zu dem Schutz des BIOS-Setup vor unbefugtem Aufrufen.

### **System Paßwort - Set System Password**

Voraussetzung: Das Setup-Paßwort ist installiert.

Das Feld ermöglicht die Installation des System-Paßwortes. Das System-Paßwort verhindert den unbefugten Zugriff auf Ihr System.

Wenn Sie das Feld markieren und die Eingabetaste drücken, können Sie das System-Paßwort eingeben und bestätigen (siehe auch Betriebsanleitung des PC).

### **Auswirkung des System Paßwortes - System Password Mode**

legt die Auswirkung des System-Paßwortes fest. Die Einstellung in diesem Feld wird wirksam, sobald ein System-Paßwort installiert ist.

*System* Nach dem Starten des PC ermöglicht das System-Paßwort das Starten des Betriebssystems. (Standard) *Keyboard* Nach dem Starten des PC wird das Betriebssystem gestartet und die Eingabeelemente Tastatur und Maus gesperrt. Das System-Paßwort hebt diese Eingabesperre auf. Es erfolgt keine Bildschirmmeldung (Eingabeaufforderung).

### **Betriebssystemstart - System Load**

legt fest, von welchem Laufwerk aus das Betriebssystem gestartet werden kann.

*Standard* Das Betriebssystem kann von Diskette oder Festplatte gestartet werden. (Standardeintrag)

*Diskette Lock* Das Betriebssystem kann nur von der Festplatte gestartet werden.

### **Bildschirmmeldung - Setup Prompt**

legt fest, ob die Bildschirmmeldung Press F2 to enter SETUP angezeigt wird, wenn der PC neu startet.

*Enabled* Die Bildschirmmeldung Press F2 to enter SETUP wird beim Systemstart angezeigt. (Standard)

*Disabled* Die Bildschirmmeldung wird nicht angezeigt.

### **Viruswarnung - Virus Warning**

prüft die Bootsektoren des Festplattenlaufwerks auf Veränderungen gegenüber dem letzten Systemstart. Ist die Ursache der Veränderungen der Bootsektoren unbekannt, dann soll ein geeignetes Programm zum Auffinden von Computerviren gestartet werden.

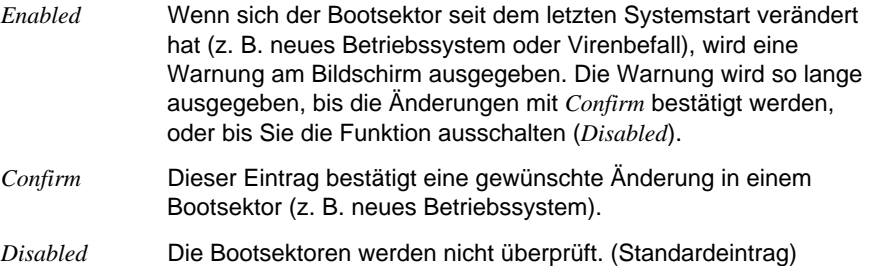

#### **Schreibschutz für Diskettenlaufwerk - Diskette Write**

legt fest, ob Disketten beschrieben und gelöscht werden können.

- *Enabled* Die Disketten können gelesen, beschrieben oder gelöscht werden. (Standardeintrag)
- *Disabled* Die Disketten können nur gelesen werden.

### **Schreibschutz für System-BIOS - Flash Write**

kann das System-BIOS mit einem Schreibschutz versehen.

- *Enabled* Das System-BIOS kann beschrieben oder gelöscht werden. Zusätzlich muß die Steckbrücke 7-8 gezogen sein. (Standardeintrag)
- *Disabled* Das System-BIOS kann nicht beschrieben oder gelöscht werden. Ein BIOS-Update von Diskette ist nicht möglich.

### **Ausschalten mit Programm - Soft Power Off**

legt fest, ob der PC mit einem Programm (z. B. *SWOFF*) ausgeschaltet werden kann.

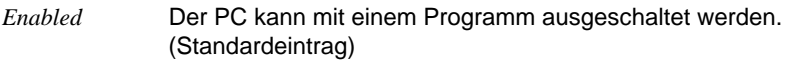

*Disabled* Der PC kann nicht mit einem Programm ausgeschaltet werden.

#### **Ferneinschalten - Remote Power On**

legt fest, ob der PC von einem externen Gerät (z. B. Fax) eingeschaltet werden kann.

- *Enabled* Der PC kann von einem externen Gerät eingeschaltet werden. (Standardeintrag)
- *Disabled* Der PC kann nicht von einem externen Gerät eingeschaltet werden.

## **Energiesparfunktionen einstellen - Menü Power**

Programme für Power-Management (z. B. *POWER.EXE*) können die Einstellungen der Energiesparfunktionen ändern.

Im Menü *Power* können Sie folgende Funktionen einstellen:

- Umfang der Energiesparfunktionen (im Feld von *Power Management Mode*)
- Standby-Modus (im Feld von *Standby Timeout*)
- Energiesparfunktion der Festplatte (im Feld von *Hard Disk Timeout*)
- Prozessorgeschwindigkeit im Standby-Modus (im Feld von *Standby CPU Speed*)
- Energiesparfunktionen beenden (im Feld von *Wakeup Event*)

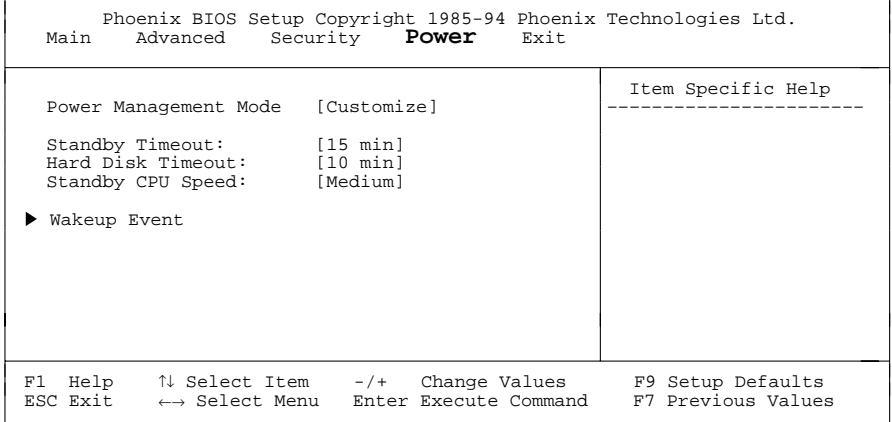

Beispiel für das Menü *Power*

#### **Umfang der Energiesparfunktionen - Power Management Mode**

legt den Umfang der Energiesparfunktionen fest.

*Customize* Im Powermanagement sind die Funktionen wirksam, die mit den Feldern *Standby Timeout*, *Hard Disk Timeout* und *Standby CPU Speed* eingestellt sind. (Standardeintrag).

*Maximum*, *Medium* oder *Minimum Power Savings* Diese Einträge rufen Voreinstellungen auf und bestimmen so den Umfang der Energieeinsparung.

*Disabled* Keine Energiesparfunktionen sind wirksam.

### **Standby-Modus - Standby Timeout**

Voraussetzung: Im Feld von *Power Management Mode* muß *Customize* stehen.

Das Feld legt fest, nach welcher Zeit ohne Systemaktivität der PC in den Standby-Modus schaltet. Im Standby-Modus ist der Bildschirm dunkel geschaltet und der Prozessortakt entsprechend des Eintrags im Feld *Standby CPU Speed* eingestellt.

Die nächste Systemaktivität (*Wakeup Event*) beendet den Standby-Modus wieder.

*2 min*, *5 min*, *10 min*, *15 min*, *30 min* Standardeintrag = *15 min*.

*Disabled* Der PC schaltet nicht in den Standby-Modus.

### **Energiesparfunktion des Festplattenlaufwerks - Hard Disk Timeout**

Voraussetzung: Im Feld von *Power Management Mode* muß *Customize* stehen.

Das Feld legt fest, nach welcher Zeit ohne Systemaktivität der Motor des Festplattenlaufwerks abschaltet. Die nächste Systemaktivität schaltet den Motor wieder ein.

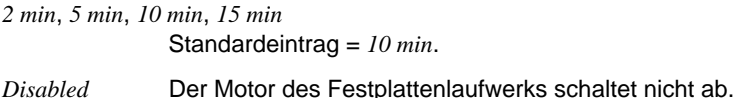

### **Prozessortakt - Standby CPU Speed**

Voraussetzung: Im Feld von *Power Management Mode* muß *Customize* stehen.

Das Feld legt die Taktfrequenz des Prozessors im Standby-Modus fest. Bei den Einstellungen *High*, *Medium* und *Low* verlangsamt sich die Ablaufgeschwindigkeit von Programmen.

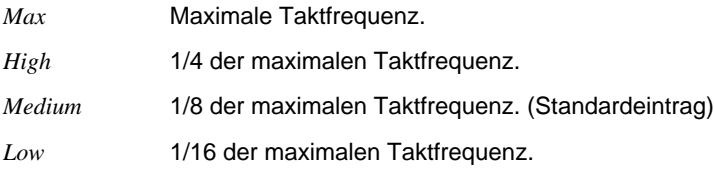

#### **Energiesparfunktionen beenden - Wakeup Event**

Das Feld ruft das Untermenü auf, in dem Sie die Interrupts einstellen können, die als Systemaktivität gewertet werden. Wenn eine Systemaktivität einen dieser Interrupts auslöst, wird der aktive Energiesparmodus beendet.

*Enabled* Der zugehörige Interrupt wird als Systemaktivität bewertet.

*Disabled* Der zugehörige Interrupt hat keine Auswirkung auf den aktiven Energiesparmodus.

## **BIOS-Setup beenden - Menü Exit**

Im Menü *Exit* können Sie Einstellungen speichern und das BIOS-Setup beenden.

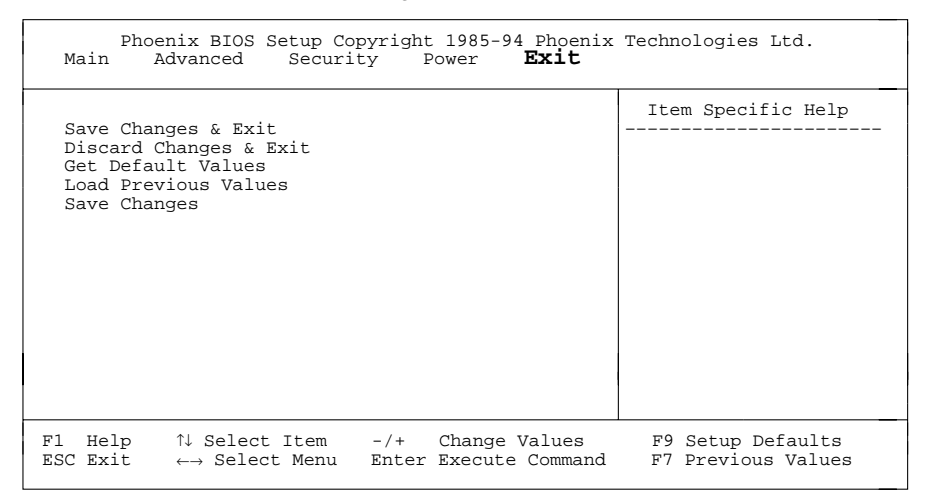

Beispiel für das Menü *Exit*

### **Speichern und beenden - Save Changes & Exit**

speichert die vorgenommenen Einstellungen und beendet das BIOS-Setup.

### **Beenden ohne speichern - Discard Changes & Exit**

beendet das BIOS-Setup, ohne die Einstellungen zu speichern.

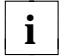

Wenn Sie Paßwörter eingestellt oder geändert haben, bleiben diese **i** wirksam.

#### **Standardeinträge - Get Default Values**

stellt alle Einstellungen auf die Standardwerte.

#### **Vorhergehende Einträge - Load Previous Values**

stellt die Werte ein, die beim Aufrufen des BIOS-Setup wirksam waren.

#### **Speichern - Save Changes**

speichert die vorgenommenen Einstellungen.

## **Second-Level-Cache**

Der Second-Level-Cache auf der Systembaugruppe beträgt 256 Kbyte. Damit Sie den Second-Level-Cache optimal nutzen können, sollten Sie im Menü *Advanced* des *BIOS-Setup* die nachfolgenden Einträge einstellen.

#### **Im Untermenü Cache Memory**

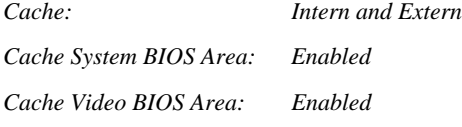

#### **Im Untermenü Shadow Memory**

*Video Shadow: Enabled*

# **Einstellungen mit Steckbrücken**

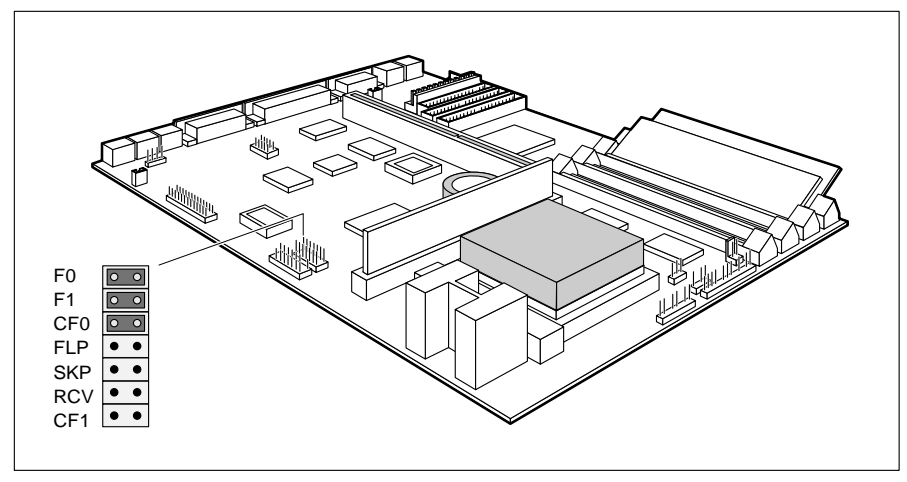

F0, F1, CF0, CF1 = Taktfrequenz FLP = Schreibschutz System-BIOS

SKP = darf nicht geändert werden RCV = BIOS wiederherstellen

## **Schreibschutz für System-BIOS - Steckbrücke FLP**

Die Steckbrücke FLP des Jumper Blocks ermöglicht oder sperrt ein Update des System-BIOS. Damit ein Update des System-BIOS durchgeführt werden kann, muß auch im *BIOS-Setup* der Schreibschutz für das System-BIOS aufgehoben sein (im Menü *Security* das Feld von *Flash Write* auf *Enabled* gesetzt).

Wenn Sie ein BIOS-Update durchführen wollen, wenden Sie sich bitte an unseren Service.

*FLP gesteckt* Das System-BIOS ist schreibgeschützt.

*nicht gesteckt* Das System-BIOS kann überschrieben werden. (Standardeinstellung)

## **System-BIOS wiederherstellen - Steckbrücke RCV**

Die Steckbrücke RCV ermöglicht das Wiederherstellen des System-BIOS nach einem fehlerhaften Update. Damit das System-BIOS wiederhergestellt werden kann, muß der Schreibschutz für das System-BIOS aufgehoben sein (Steckbrücke FLP nicht gesteckt). Zum Wiederherstellen des BIOS benötigen Sie eine "Flash-BIOS-Diskette" (wenden Sie sich bitte an unseren Service).

*RCV gesteckt* Das System-BIOS startet vom Diskettenlaufwerk A: und überschreibt das System-BIOS auf der Systembaugruppe.

## **Taktfrequenz - Steckbrücken F0, F1, CF0 und CF1**

Die Steckbrückeneinstellung hängt vom gesteckten Prozessor ab.

**!** Für den gesteckten Prozessor dürfen Sie die Steckbrücken nur entsprechend der nachfolgenden Tabelle einstellen.

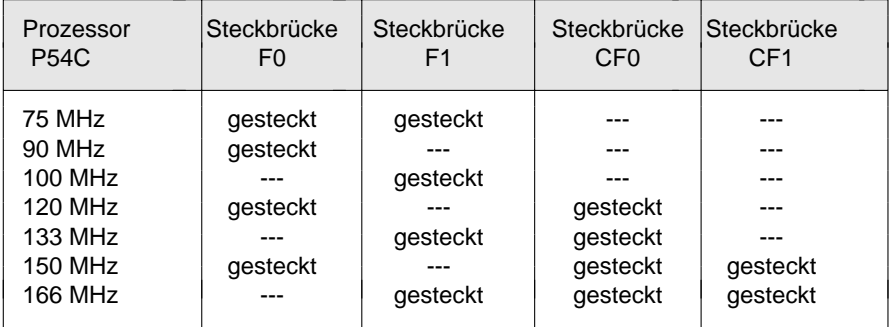

--- = nicht gesteckt

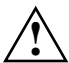

**!** Die Werkseinstellungen der anderen Steckbrücken dieses Jumper-Blocks dürfen nicht verändert werden.

*nicht gesteckt* Das System-BIOS startet von der Systembaugruppe. (Standardeinstellung)

# **Erweiterungen**

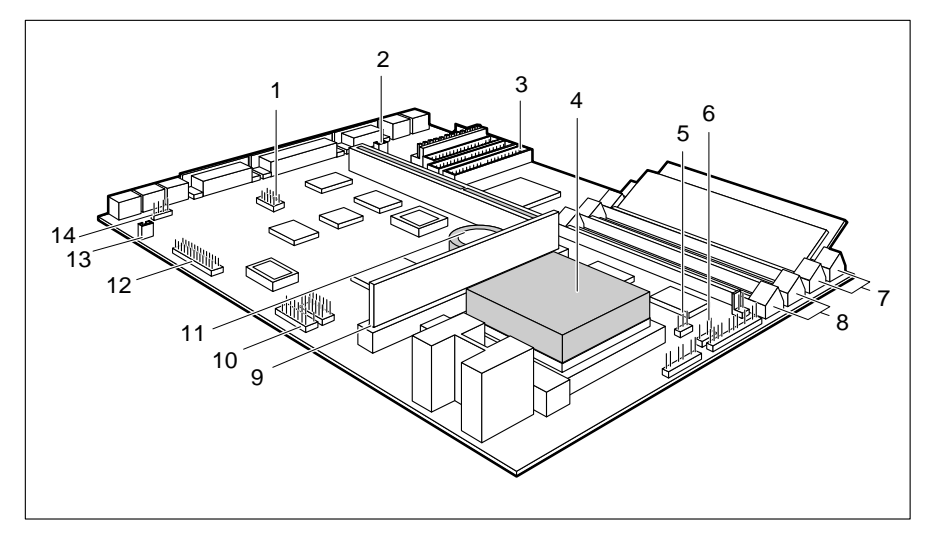

- 
- $2 =$  Steckverbinder für Fernein 10 = Steckverbinder für
- IDE-Laufwerke 3 und 4 11 = Lithium-Batterie<br>Prozessor mit Kühlkörper 12 = Steckverbinder für
- $4$  = Prozessor mit Kühlkörper
- 5 = Steckverbinder für Prozessorlüfter Wave-Table-Baugruppe (optional)
- 
- 7 = Einbauplätze Bank 0 für Hauptspeicher 14 = Steckverbinder für CD-Audio-Eingang
- 8 = Einbauplätze Bank 1 für Hauptspeicher (optional)
- 1 = Serielle Schnittstelle 2 (optional) 9 = Steckplatz für Second-Level-Cache
- 3 = Steckverbinder für Kompakt-PC-Erweiterung (optional)
	-
	- -
- 6 = Steckverbinder für Geräte- 13 = Soundblaster-kompatibler Audio lautsprecher CD-ROM-Stecker (optional)
	-

## **Hauptspeicher hochrüsten**

Auf der Systembaugruppe gibt es vier Einbauplätze (Bank 0 und Bank 1) für den Einbau der Speichermodule. Der maximale Speicherausbau beträgt 128 Mbyte. Für den Speicherausbau können Sie Speichermodule mit 4, 8, 16 oder 32 Mbyte verwenden. Für den Ein-/Ausbau von Speichermodulen kann es erforderlich sein, daß Sie die Laufwerkshalterung ausbauen (siehe Technisches Handbuch des PC).

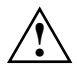

**!** Sie dürfen nur schnelle Speichermodule (Zugriffszeit = 70 ns oder weniger) oder EDO-Speichermodule (Zugriffszeit = 60 ns) verwenden (EDO = Extended Data Out)!

Speichermodule müssen Sie immer paarweise einbauen, d. h. ein Paar in Bank 0, das andere Paar in Bank 1. Innerhalb eines Paares dürfen Sie nur Speichermodule mit gleicher Kapazität und Zugriffszeit verwenden.

Sie können Speichermodule ohne Parity verwenden.

### **Speichermodul einbauen**

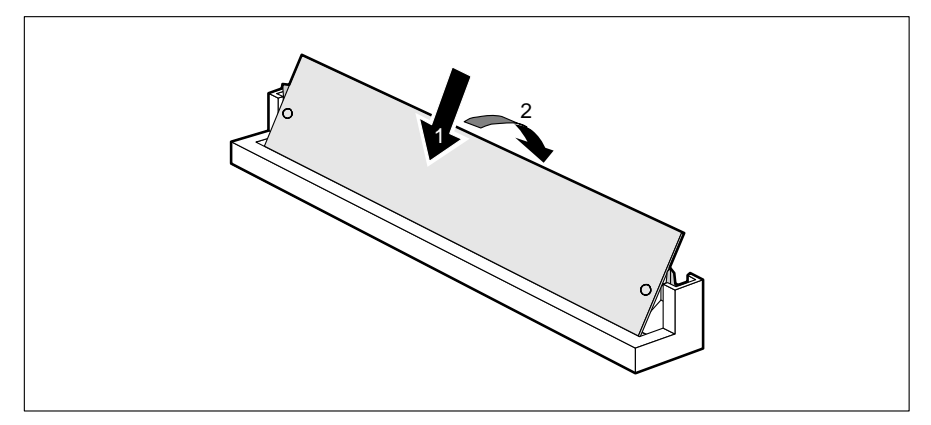

- Stecken Sie das Speichermodul schräg in den entsprechenden Einbauplatz (1). Achten Sie darauf, daß die Codierungsnut und die beiden Bohrungen am Speichermodul mit den Aufnahmezapfen der Haltevorrichtung übereinstimmen.
- Kippen Sie das Speichermodul nach unten, bis es einrastet (2).

#### **Speichermodul ausbauen**

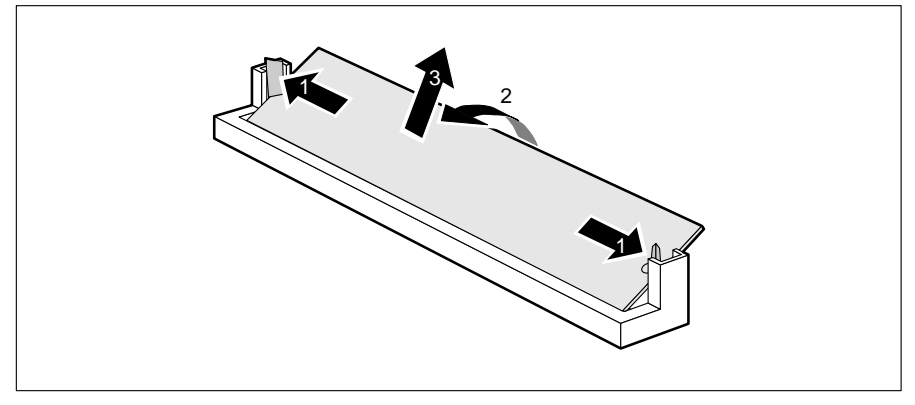

- Drücken Sie die Halteklammern vorsichtig auf der linken und auf der rechten Seite nach außen (1).
- Kippen Sie das Speichermodul nach vorne (2), und ziehen Sie es schräg nach oben aus dem Einbauplatz (3).

## **Prozessor austauschen**

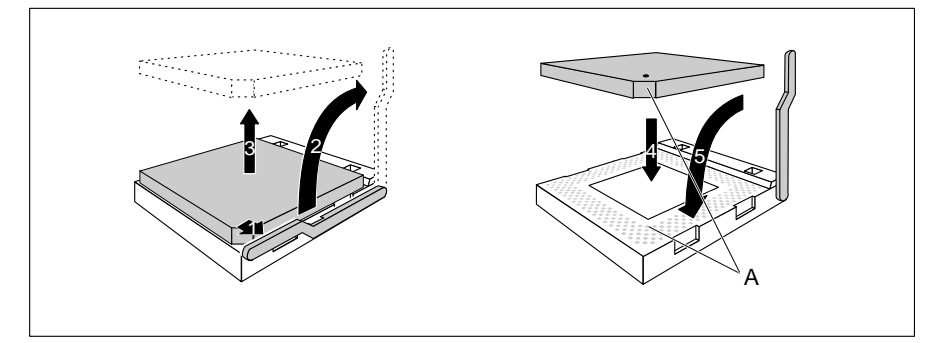

- ▶ Drücken Sie den Hebel in Pfeilrichtung (1) und schwenken Sie ihn bis zum Anschlag nach oben (2).
- ► Heben Sie den alten Prozessor aus dem Steckplatz (3).
- Stecken Sie den neuen Prozessor so in den Steckplatz, daß die Markierung an der Oberseite des Prozessors mit der Codierung am Steckplatz (A) von der Lage her übereinstimmt (4).

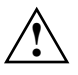

**Antier Die Markierung an der Oberseite des Prozessors kann durch den<br>Kühlkörper verdeckt sein. Orientieren Sie sich in diesem Fall an der** Markierung in den Stiftreihen an der Unterseite des Prozessors.

- Schwenken Sie den Hebel nach unten, bis er spürbar einrastet (5).
- Je nachdem, welchen Prozessor Sie eingebaut haben, müssen Sie die Steckbrücken stecken.

## **Second-Level-Cache hochrüsten**

Auf der Systembaugruppe gibt es einen Steckplatz für den Second-Level-Cache. Sie können ein Second-Level-Cache-Modul mit 256 Kbyte oder eines mit 512 Kbyte stecken.

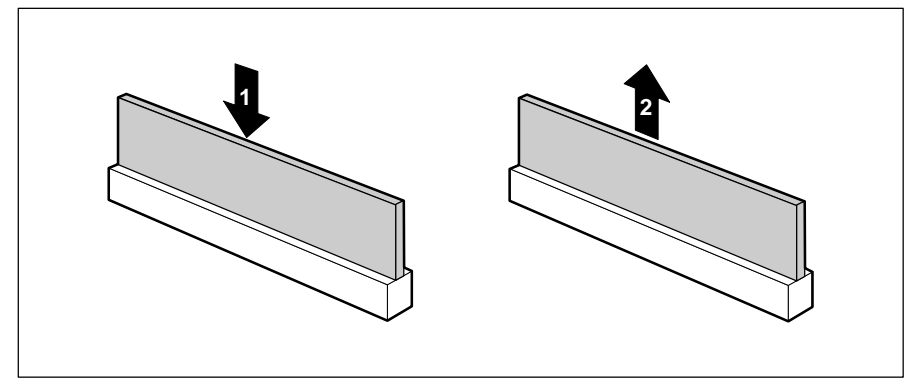

1 = Second-Level-Cache einbauen 2 = Second-Level-Cache ausbauen

#### **Second-Level-Cache-Modul einbauen**

- Wenn bereits ein Second-Level-Cache-Modul eingebaut ist, ziehen Sie es in Pfeilrichtung (2) aus dem Steckplatz.
- ▶ Stecken Sie das neue Second-Level-Cache-Modul in den Steckplatz, bis es spürbar einrastet (1).

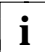

Damit Sie den Second-Level-Cache nutzen können, müssen Sie im **i** *BIOS-Setup*, im Menü *Advanced* / *Cache Memory* das Feld von *Cach*e auf *Intern and Extern* stellen. Die Performance können Sie erhöhen, wenn Sie im gleichen Menü die Felder von *Cache System BIOS Area* und *Cache Video BIOS Area* auf *Enabled* setzen sowie ROM-Teile mit *Cache Memory Regions* in den Cache kopieren.

#### **Second-Level-Cache-Modul ausbauen**

▶ Ziehen Sie das Second-Level-Cache-Modul in Pfeilrichtung (2) aus dem Steckplatz.

## **Lithium-Batterie austauschen**

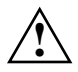

**!** Bei unsachgemäßem Austausch der Lithium-Batterie besteht Explosionsgefahr.

Die Lithium-Batterie darf nur durch identische oder vom Hersteller empfohlene Typen (CR2032) ersetzt werden.

Die Lithium-Batterie gehört nicht in den Hausmüll. Sie wird vom Hersteller, Händler oder deren Beauftragten kostenlos zurückgenommen, um sie einer Verwertung bzw. Entsorgung zuzuführen.

Achten Sie beim Austausch unbedingt auf die richtige Polung der Lithium-Batterie - Pluspol nach oben!

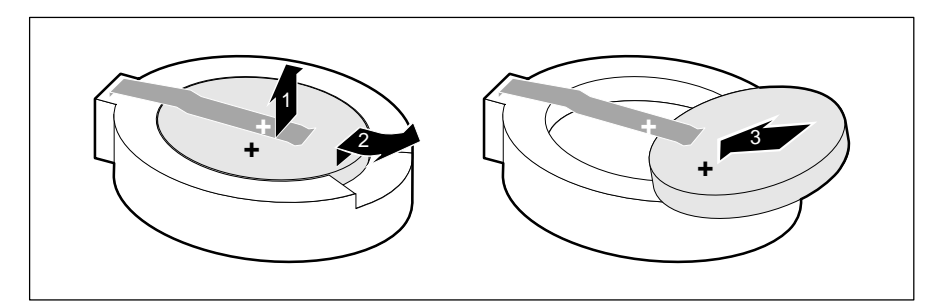

- Heben Sie die Kontaktfeder nur wenige Millimeter nach oben (1), bis Sie die Lithium-Batterie aus der Halterung ziehen können (2).
- Schieben Sie die neue Lithium-Batterie des identischen Typs in die Halterung (3).

# **Schnittstellen- und Interrupt-Belegung**

## **Steckverbinder für Stromversorgung**

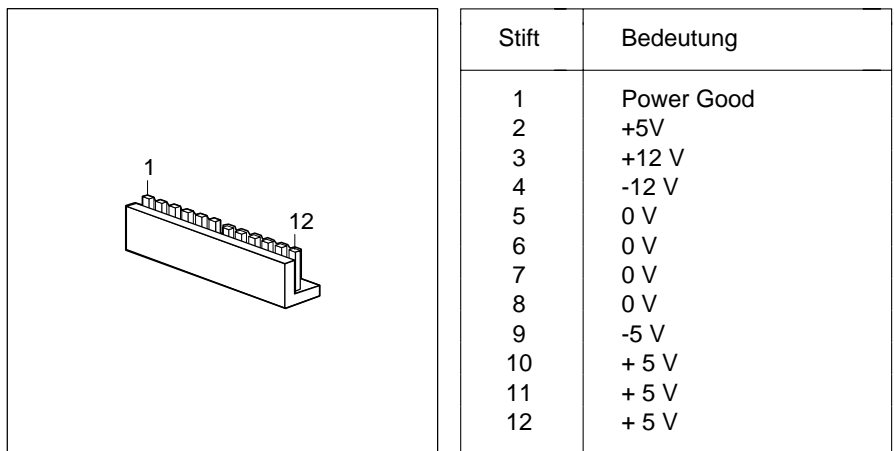

## **Steckverbinder für Soft-Aus-Stromversorgung**

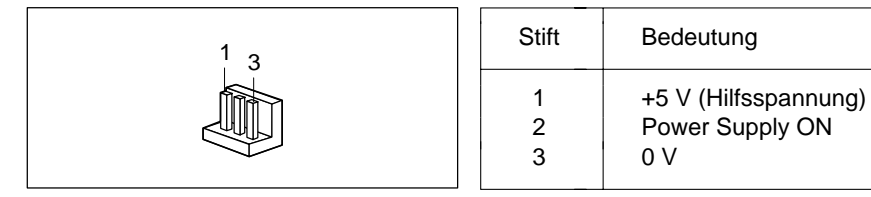

## **Steckverbinder für Soft-Aus-Taster**

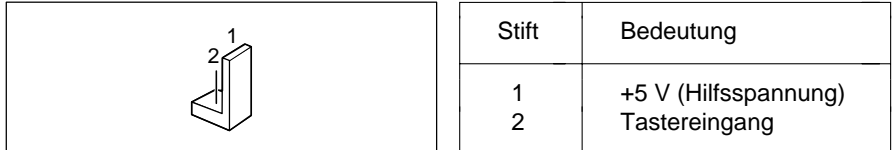

## **Steckverbinder für Gerätelautsprecher**

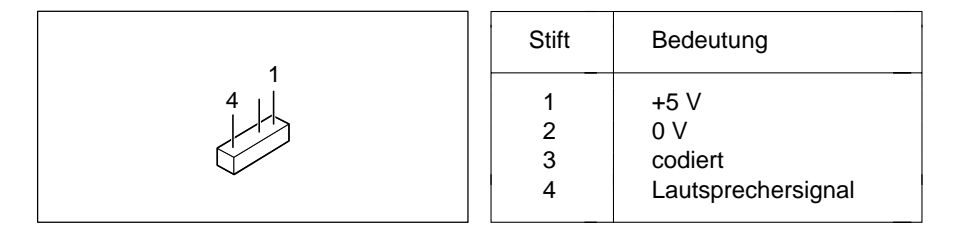

## **Steckverbinder für Fernein**

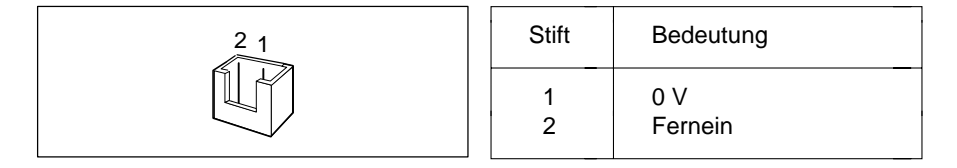

## **Steckverbinder 1 für LED-Anzeigen**

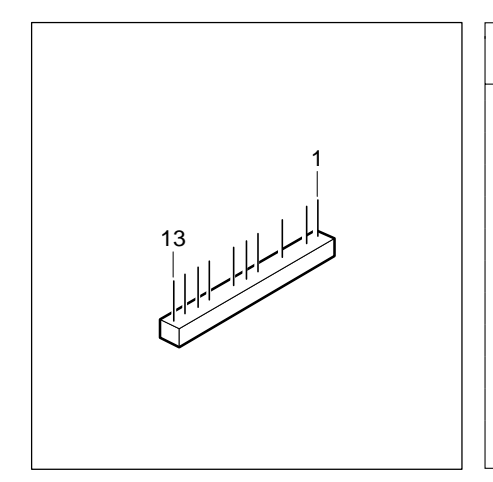

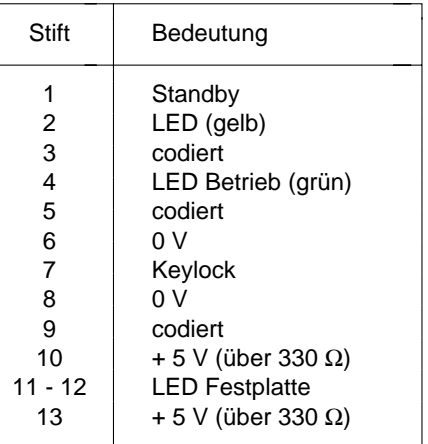

## **Steckverbinder 2 für LED-Anzeigen**

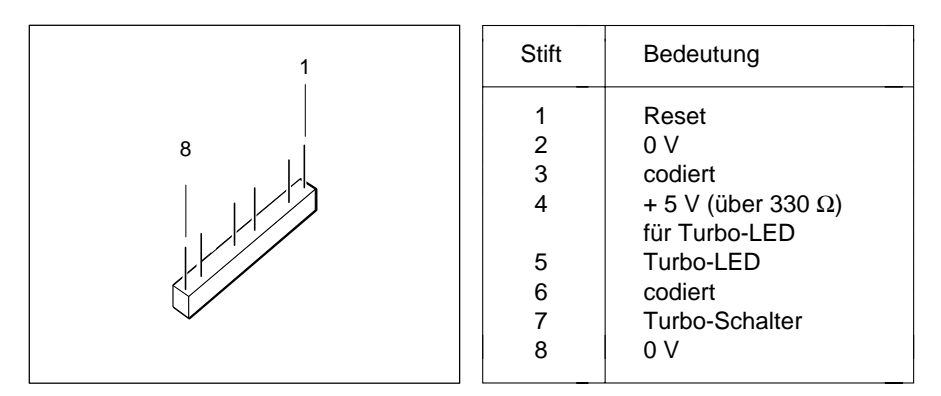

## **Steckverbinder für CD-ROM/Audio-Eingang (optional)**

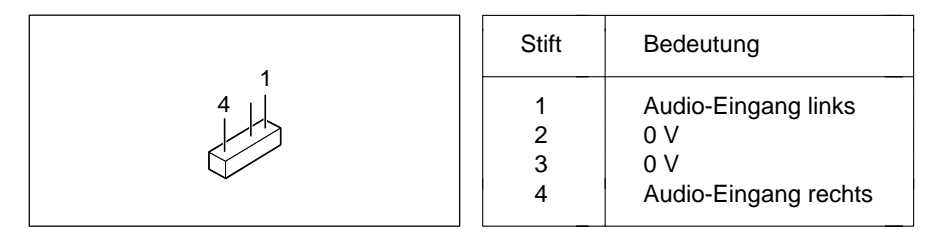

## **Soundblaster-kompatibler Audio-CD-ROM-Stecker (optional)**

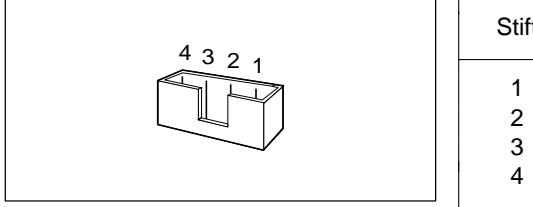

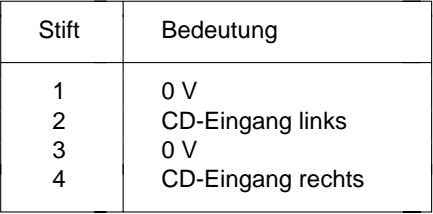

## **Audio-Eingang (optional)**

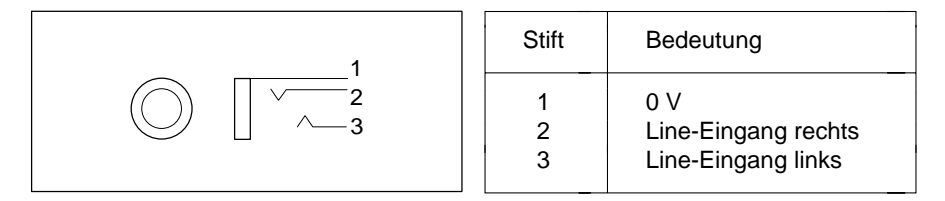

## **Mikrofonanschluß (optional)**

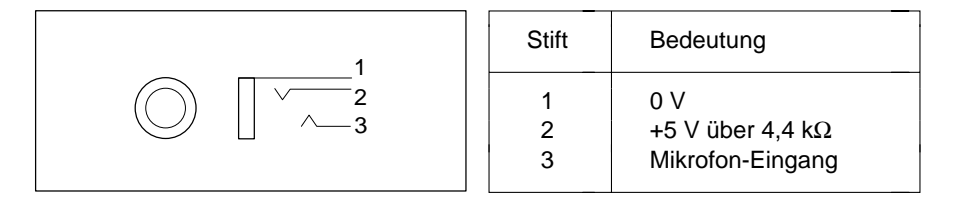

## **Lautsprecher-/Kopfhöreranschluß (optional)**

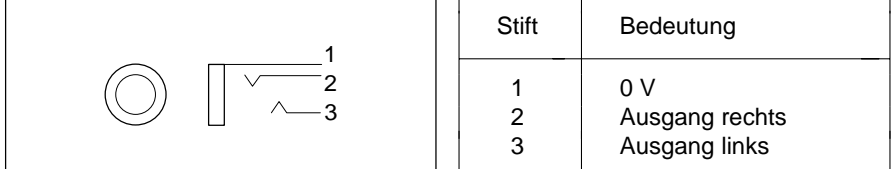

## **Steckverbinder für Wave-Table-Baugruppe (optional)**

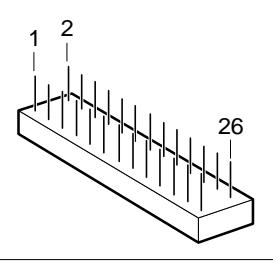

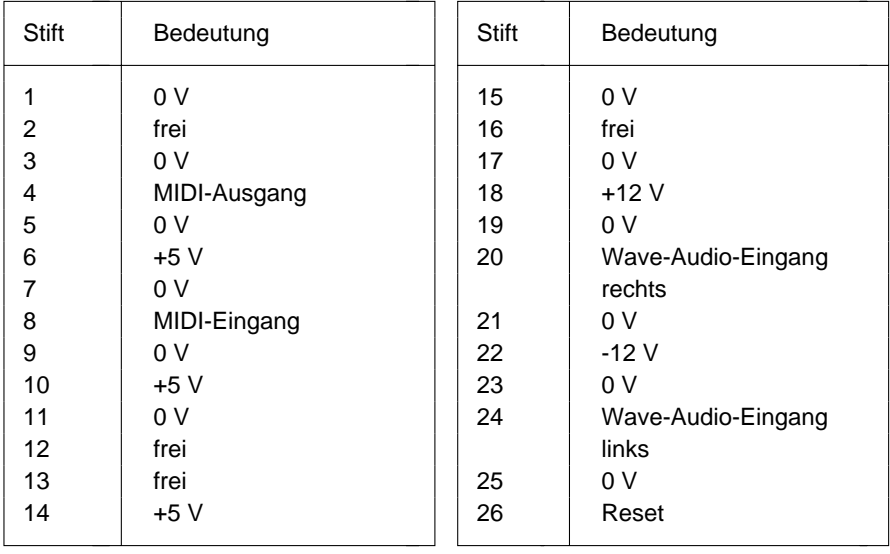

## **Game Port / MIDI Port**

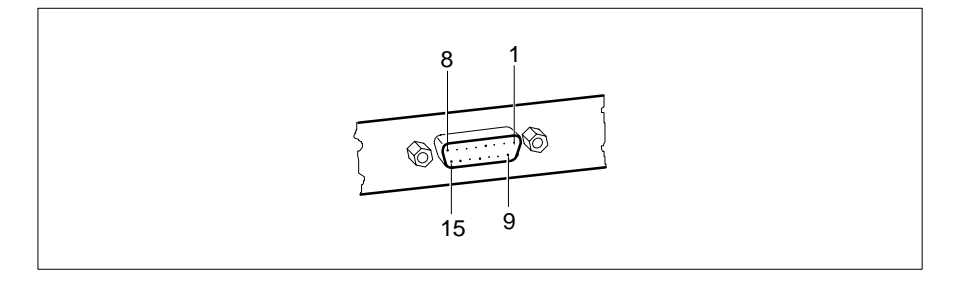

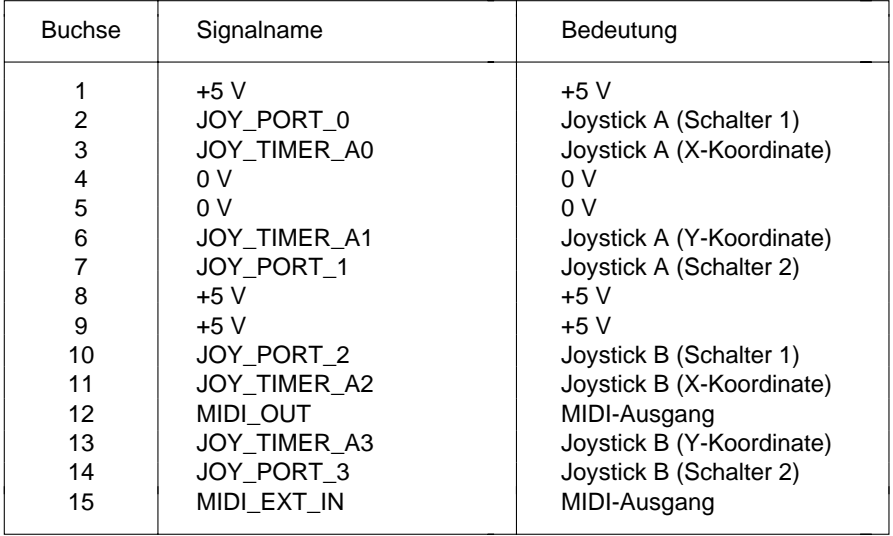

## **Parallele Schnittstelle**

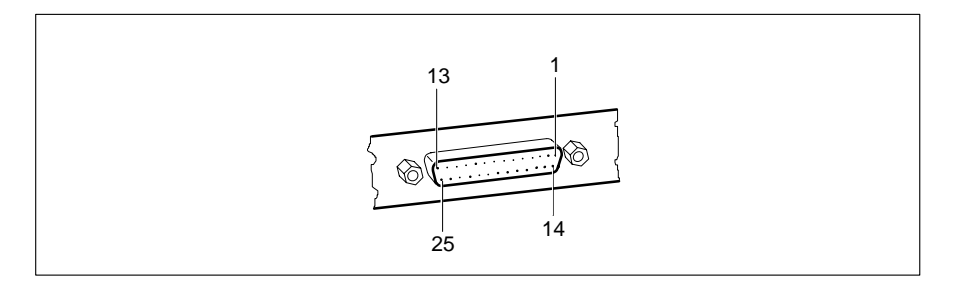

Die parallele Schnittstelle bietet drei Übertragungsmodi: SPP-, EPP- und ECP-Modus. Der SPP-Modus (Standard Parallel Port) ist der bisher übliche Modus zur Ansteuerung eines Druckers. EPP- (Enhanced Parallel Port) und ECP-Modus (Extended Capabilities Port Mode) sind Übertragungsmodi, die Datenübertragungsraten von 2 und 2,4 Mbyte/s ermöglichen. Hierzu sind Peripheriegeräte notwendig, die diese neuen Modi unterstützen. Anwendungsfälle für die neuen Übertragungsmodi sind z. B. Schnittstellenumsetzungen zwischen Parallel und SCSI oder Parallel und IDE. Die Stiftbelegung ist in allen drei Modi verschieden.

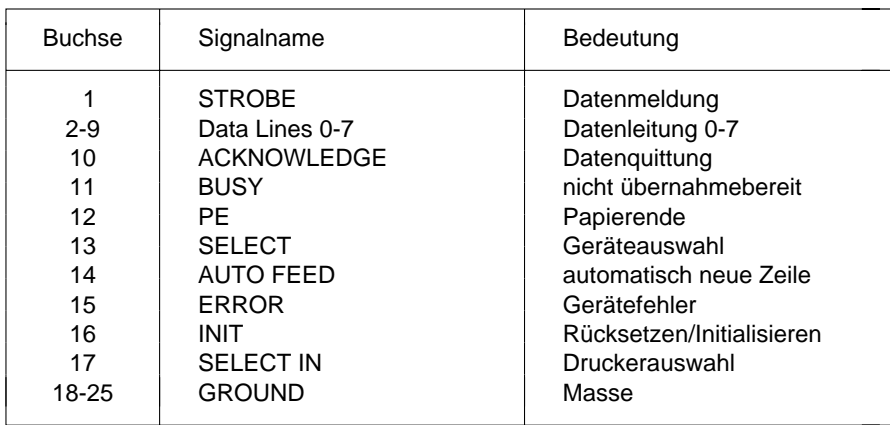

### **Stiftbelegung im SPP-Modus**

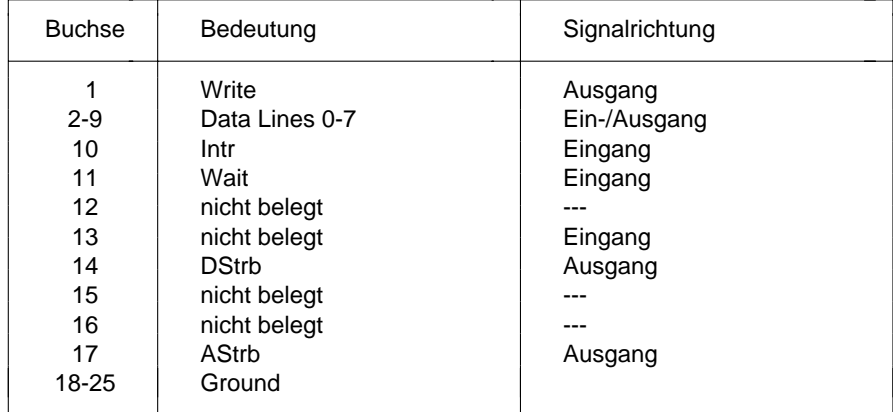

### **Stiftbelegung im EPP-Modus**

### **Stiftbelegung im ECP-Modus**

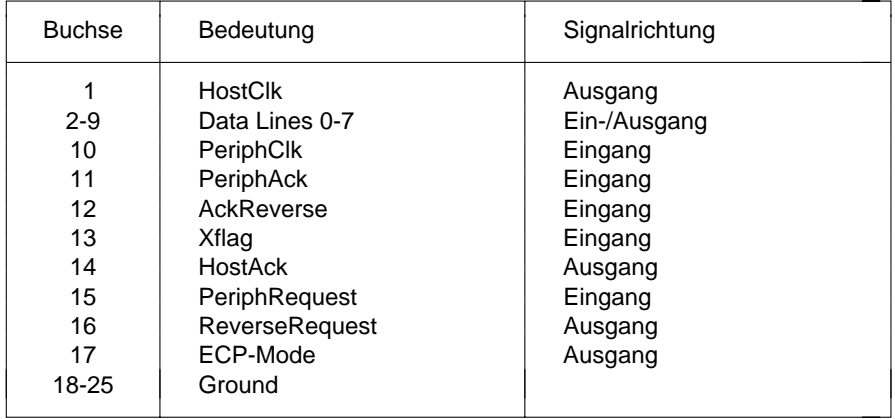

## **Serielle Schnittstelle 1**

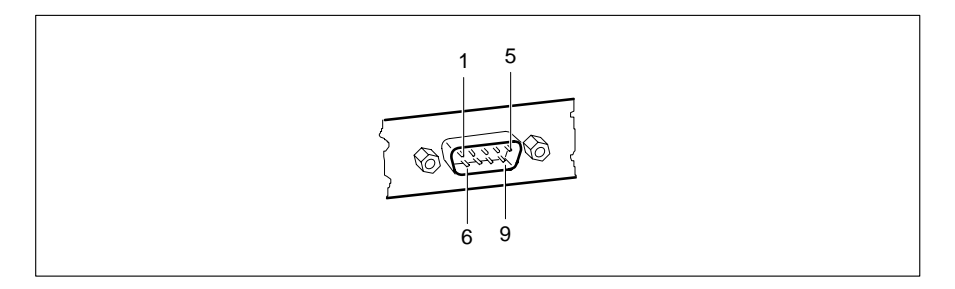

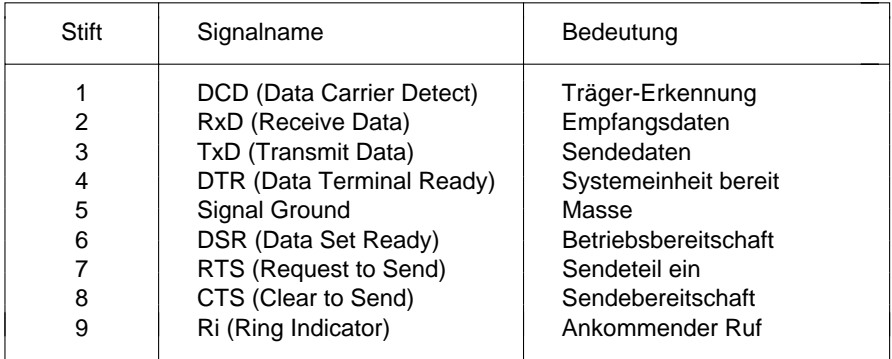

## **Serielle Schnittstelle 2 (optional)**

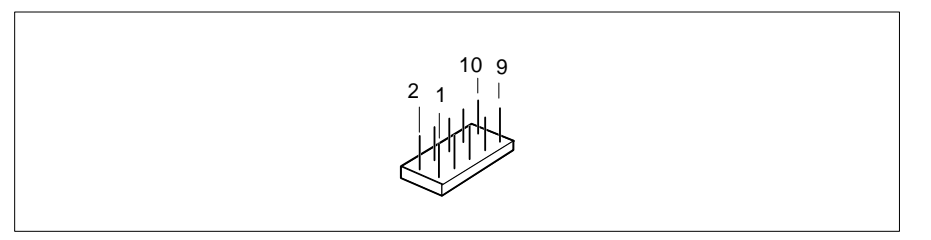

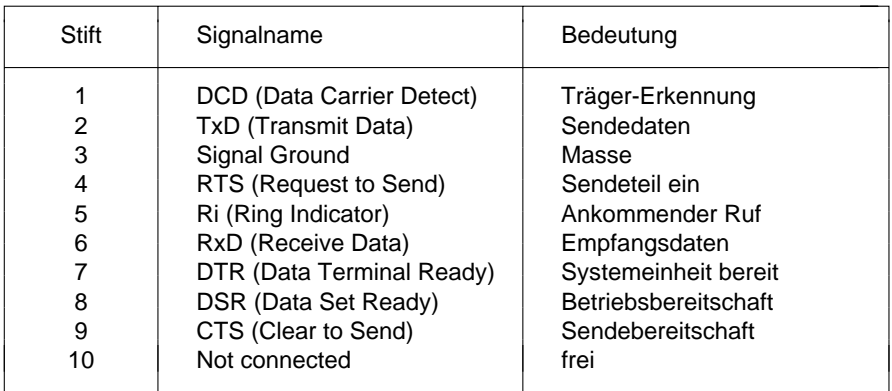

## **PS/2-Mausanschluß (optional)**

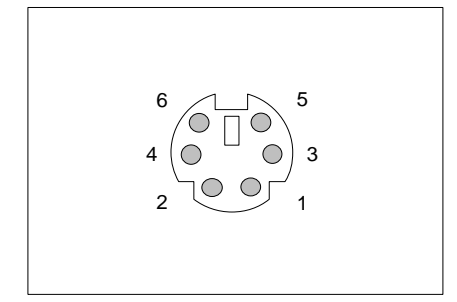

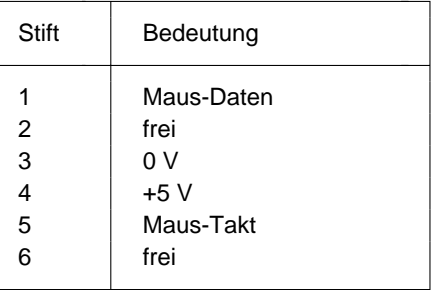

## **PS/2-Tastaturanschluß (optional)**

Die Angaben in Klammern sind wirksam, wenn auf der Systembaugruppe D858 die Steckbrücke X507 auf 2-4 und 3-5 gesteckt ist.

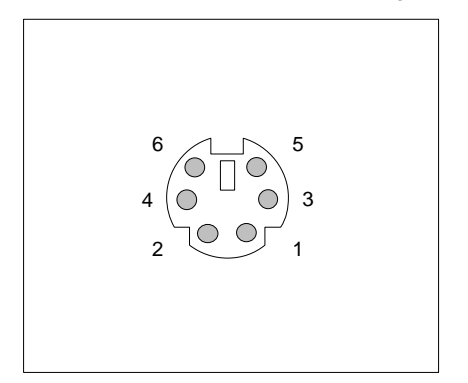

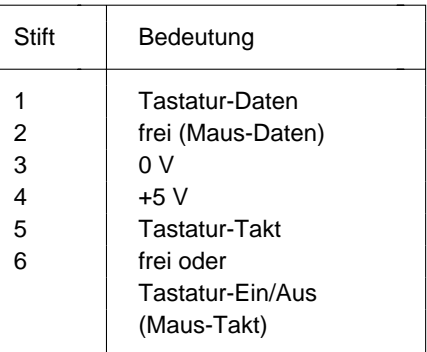

## **Tastaturanschluß (Diodenbuchsenstecker, optional)**

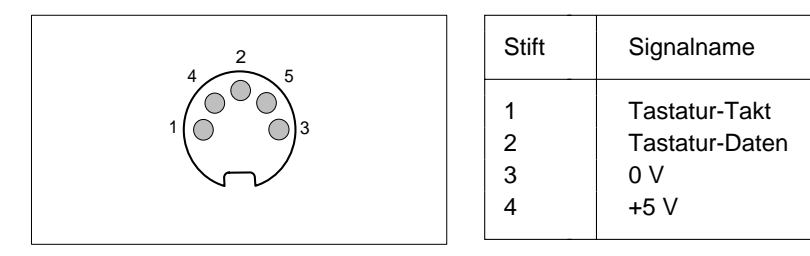

## **Interrupt- und DMA-Belegung**

Hier finden Sie die Belegung der Interrupt- und DMA-Kanäle.

#### **Interrupt-Belegung**

- $IRQ0 = Timer0$
- IRQ1 = Tastatur
- IRQ2 = Kaskadierung der Interrupts
- IRQ3 = Serielle Schnittstelle 2 (COM2/COM4)
- IRQ4 = Serielle Schnittstelle 1 (COM1/COM3)
- IRQ5 = Audio-Controller oder frei oder Parallele Schnittstelle (LPT2)
- IRQ6 = Diskettenlaufwerk-Controller
- IRQ7 = Parallele Schnittstelle (LPT1/LPT3) oder Audio-Controller
- IRQ8 = Realtime-Clock-Interrupt
- IRQ9 = Audio-Controller oder frei
- IRQ10 = Audio-Controller oder frei
- $IRO11 =$ frei
- $IRQ12 =$ Maus
- IRQ13 = Numerik-Prozessor
- IRQ14 = IDE-Laufwerks-Controller (IDE-Laufwerke 1 und 2)
- IRQ15 = IDE-Laufwerks-Controller (IDE-Laufwerke 3 und 4)

#### **DMA-Belegung**

- $DMAO = frei$
- DMA1 = Audio-Controller oder frei
- DMA2 = Disketten-Controller
- DMA3 = frei/ECP-Modus der parallelen Schnittstelle oder Audio-Controller
- DMA4 = Kaskadierung der DMA-Kanäle
- DMA5 = Audio-Controller oder frei
- $DMA6$  = frei
- DMA7 = Audio-Controller oder frei

# **Fehlermeldungen**

In diesem Kapitel finden Sie die Fehlermeldungen, die von der Systembaugruppe ausgegeben werden.

```
Diskette drive A error
Diskette drive B error
     Überprüfen Sie im BIOS-Setup, im Menü Main, den Eintrag für das
     Diskettenlaufwerk. Überprüfen Sie die Anschlüsse des Diskettenlaufwerks.
Extended RAM Failed at offset: nnnn
Failing Bits: nnnn
System RAM Failed at offset: nnnn
     Schalten Sie den PC aus und wieder ein. Wenn die Meldung weiterhin
     erscheint, wenden Sie sich bitte an Ihre Verkaufsstelle oder unseren Service.
Fixed Disk 0 Failure
Fixed Disk 1 Failure
Fixed Disk Controller Failure
     Überprüfen Sie im BIOS-Setup, im Menü Main, die Einträge für das
     Festplattenlaufwerk. Überprüfen Sie die Anschlüsse und Steckbrücken des
     Festplattenlaufwerks.
Incorrect Drive A - run Setup
Incorrect Drive B - run Setup
     Stellen Sie im BIOS-Setup, im Menü Main, den Eintrag für das
     Diskettenlaufwerk richtig ein.
Invalid NVRAM media type
     Schalten Sie den PC aus und wieder ein. Wenn die Meldung weiterhin
     erscheint, wenden Sie sich bitte an Ihre Verkaufsstelle oder unseren Service.
Keyboard controller error
     Schließen Sie eine andere Tastatur an. Wenn die Meldung weiterhin
     erscheint, wenden Sie sich bitte an Ihre Verkaufsstelle oder unseren Service.
Keyboard error
     Kontrollieren Sie, ob die Tastatur korrekt angeschlossen ist.
Keyboard error nn
     Lösen Sie die Taste auf der Tastatur (nn ist der Hexadezimalcode für die
     Taste.
```
Monitor type does not match CMOS

Stellen Sie im *BIOS-Setup*, im Menü *Main*, den Eintrag für den Bildschirmtyp richtig ein.

Operating system not found

Überprüfen Sie im *BIOS-Setup*, im Menü *Main*, die Einträge für das Festplattenlaufwerk und das Diskettenlaufwerk.

Parity Check 1

Parity Check 2

Schalten Sie den PC aus und wieder ein. Wenn die Meldung weiterhin erscheint, wenden Sie sich bitte an Ihre Verkaufsstelle oder unseren Service.

Previous boot incomplete - Default configuration used Wenn Sie die Funktionstaste **F2** drücken, können Sie im *BIOS-Setup* die Einstellungen prüfen und korrigieren. Wenn Sie die Funktionstaste **F1** drücken, startet der PC mit der unvollständigen Systemkonfiguration. Wenn die Meldung weiterhin erscheint, wenden Sie sich bitte an Ihre Verkaufsstelle oder unseren Service.

Real time clock failure

Rufen Sie das *BIOS-Setup* auf, und tragen Sie im Menü *Main* die richtige Uhrzeit ein. Wenn die Meldung weiterhin erscheint, wenden Sie sich bitte an Ihre Verkaufsstelle oder unseren Service.

System battery is dead

Tauschen Sie die Lithium-Batterie auf der Systembaugruppe aus, und führen Sie die Einstellungen im BIOS-Setup erneut durch.

System Cache Error - Cache disabled

Schalten Sie den PC aus und wieder ein. Wenn die Meldung weiterhin erscheint, wenden Sie sich bitte an Ihre Verkaufsstelle oder unseren Service.

System CMOS checksum bad

Rufen Sie das *BIOS-Setup* auf, und korrigieren Sie die zuletzt vorgenommenen Einträge oder stellen Sie die Standardeinträge ein.

System timer error

Schalten Sie den PC aus und wieder ein. Wenn die Meldung weiterhin erscheint, wenden Sie sich bitte an Ihre Verkaufsstelle oder unseren Service.

# **Stichwörter**

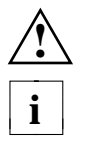

 1 **B** 1<br>
1 Base Memory 13<br>
Batterie 5 32 Bit I/O 12 528 Mbyte Festplattenkapazität 11 Baugruppe 3

Abspeichern Einstellungen 31 BIOS-Setup 31<br>Adressierung IDE-Festplatte 11 Energiesparfunktionen 31 Adressierung IDE-Festplatte 11 Advanced Belegung BIOS-Setup 14 **Audio-Eingang 44**<br>System Configuration 23 **BIOS** DMA 52 System Configuration 23 DMA 52 Anschlüsse 3 Anzeigen Steckverbinder 42, 43 **Interrupt 52**<br>Arbeitsspeicher 13.36 **Interrupt Stephand Lautsprecheranschluß** 44 Arbeitsspeicher 13, 36 Lautsprecheransch<br>Audio-CD-POM-Audio-CD-ROM- Mausanschluß 50 Stecker soundblaster-kompatibel 43 parallele Schnittstelle 47 Eingang Stecker 43 serielle Schnittstelle 49, 50<br>
Eingang Steckverbinder 43 Tastaturanschluß 51 Eingang Steckverbinder 43 Audio-Eingang 44 Betriebssystem starten 26, 27 Audio Controller 21 Bildschirm Bildschirmtyp 13 Ausbauen Bildschirm-Controller 23 EGB-Baugruppen 5 Speichermodul 37 Ausschalten BIOS-Update 33, 34 Audio-Controller 21 BIOS-Setup 7 Diskettenlaufwerks-Controller 20 einstellen 28 Energiesparfunktionen 29 IDE-Laufwerks-Controller 20 Sicherheitsfunktionen 20<br>Maus-Controller 20 Systemkonfiguration 7 Maus-Controller 20 Plug&Play 23

**1** Austauschen<br>Lithium-Ba 1 Macdaeonom<br>1 Lithium-Batterie 40 Prozessor 38 <sup>1</sup> Auswirkung Setup-Paßwort 26 **i**

mit EGB 5 **A** Beenden Second-Level-Cache 39 Bildschirmmeldung Press F2 to enter<br>Speichermodul 37 SETUP 27 Game Port 21 erweiterte Systemeinstellungen 14<br>IDE-Laufwerks-Controller 20 Sicherheitsfunktionen 24 Boot-Optionen einstellen 12 **E** Bootsektor Veränderungen 27 Echtzeituhr-Baustein 5 Busbreite einstellen 12 EGB-Baugruppe 5

Cache 15 Second-Level-Cache 39 Cache-Funktion 16 Speichermodul 37 Schreibzugriff 16 Einschalten Second-Level-Cache hochrüsten Audio-Controller 21 Memory 15 Game Port 21 Memory Regions 16 **IDE-Laufwerks-Controller** 20 Mode 16 Maus-Controller 20 System BIOS Area 16 Plug&Play 23 Video BIOS Area 16 **Einstellen** CD-Audio-Eingang Steckverbinder 43 Audio-Controller 21 COM1 Schnittstellenbelegung 49 ausschalten 28 COM2 Schnittstellenbelegung 50 Bildschirmtyp 13 Computerviren 27 BIOS-Update 34 Controller BIOS-Setup 7 Audio 21 Bootlaufwerk 27 Diskettenlaufwerk 20 Busbreite 12 einstellen 18 Controller 18 IDE-Laufwerk 20 Datum 8

Datum einstellen 8 Festplattenlaufwerk Default Latency Timer 22 Energiesparfunktion 30 Diodenbuchsenstecker 51 Festplattenparameter 9 Discard Changes & Exit 32 Festplattenzugriff 24 Diskette A 8 Game Port 21 Diskettenlaufwerk 11 Controller einstellen 20 IDE-Festplatte Diskette 11 Write 28 DMA-Belegung 52

Boot Options 12 ECP-Modus parallele Schnittstelle 48 Einbauen **C** EGB-Baugruppen 5 39 Diskettenlaufwerks-Controller 20 Maus 20 Diskettenlaufwerks-Controller 20 Diskettenlaufwerkstyp 8 **D** einschalten 28 Darstellungsmittel 1 Energiesparfunktionen 29, 31 Diskette B 8 IDE-Festplatte Festplattenkapazität Diskettenlaufwerkstyp 8 Übertragungsgeschwindigkeit 11 Schreibschutz 28 IDE-Festplatte Übertragungsmodus Controller 20 IDE-Laufwerks-Controller 20

Einstellen Externen Cache internen Cache 15 einstellen 15 Konfigurierungsdaten 24 (Second-Level-Cache) 15 Maus-Controller 20 42 parallel Schnittstelle 19 PCI 21 **F** PCI-Steckplatz 22 Fehlermeldungen 53 Plug&Play 23 Ferneinschalten einstellen 28 Schnittstellen 18 Festplatte Schreibschutz System-BIOS 33 Festplattenkapazität 11 Second-Level-Cache 15 Übertragungsmodus 11 Selbsttest 13 Festplattenlaufwerk serielle Schnittstelle 19 Controller einstellen 20 Setup-Paßwort 25 Energiesparfunktion 30 Sicherheitsfunktionen 24 Festplattenparameter 9 Standby-Modus 30 Festplattenzugriff einstellen 24 Steckbrücken 33 Fette Schreibmaschinenschrift 1 Systemstart 12, 13 First-Level-Cache System-BIOS wiederherstellen 34 (interner Cache) 15 System-Paßwort 26 einstellen 15 Uhrzeit 8 Flash-BIOS Schreibschutz 28 zusätzliche Systemeinstellungen Flash Write 28 23 Funktionstaste F1 7 Einstellungen Bildschirm-Controller 23 **G** speichern 31 Game Port 21 Energiesparfunktionen Schnittstellenbelegung 46 beenden 31 Get Default Values 32 BIOS-Setup 29 Große Festplattenkapazität 11 Umfang 29 EPP-Modus parallele Schnittstelle 48 Erhöhen Hauptspeicher 36 Performance 11, 12, 15, 16, 17, 18, 39 Erweiterte Systemeinstellungen BIOS-Setup 14 Exit BIOS-Setup 31 Extended Memory 13

Laufwerks-Controller 18 Externer Lautsprecher Steckverbinder

Second-Level-Cache 32 Übertragungsgeschwindigkeit 11

Hard Disk 9 Leistungsmerkmale 2 Controller 20 Lithium-Batterie 5 Timeout 30 austauschen 40 Hauptspeicher 36 Load Previous Values 32 Hilfetext aufrufen 7 LPT1 Schnittstellenbelegung 47 Hochlaufroutine einstellen 12, 13 Hochrüsten **M** Hauptspeicher 36 Main BIOS-Setup 7 Prozessor 38 Maus

Festplattenkapazität 11 Menüs BIOS-Setup 7 Übertragungsgeschwindigkeit 11 Mikrofonanschluß 44 Übertragungsmodus 11 Mouse Controller 20 IDE-Festplattenlaufwerk Controller einstellen 20 **N** Festplattenparameter 9 Not installed 8 Internen Cache einstellen 15 **P** Schreibzugriff 16 Parallel 19 Interrupt 22, 52 Parallele Schnittstelle -Belegung 52 ECP-Modus 48 IRQ 52 einstellen 19

Konfiguration BIOS-Setup 7 Paßwort Konfigurierungsdaten einstellen 24 Setup-Paßwort 25 Kursive Schrift 1 System-Paßwort 26 Kurzer Selbsttest 13 PCI 1

Laden Betriebssystem 26, 27 Configuration 21 Lage Steckbrücken 33 PCI Device Large Disk Access Mode 24 Slot #1 22 Latency Timer 22 Slot #2 22 Laufwerks-Controller einstellen 18 Lautsprecheranschluß 44

**H** LBA Translation 11

Second-Level-Cache 39 Maus-Controller einstellen 20 Mausanschluß **I** Schnittstellenbelegung 50 IDE-Festplatte Meldung Press F2 to enter SETUP 27

EPP-Modus 48 **J** Schnittstellenbelegung 47 Jumper Block 33 SPP-Modus 47 Parallel Mode 19 **K** Parameter Festplatte 9 -Einstellungen 21 **L** -Steckplatz einstellen 22

Performance erhöhen 11, 12, 15, 16, Schnittstelle einstellen 19 17, 18, 39 Schnittstellen 3 Peripheral Configuration 18 einstellen 18 Peripherie einstellen 18 Schnittstellenbelegung 41 Pinbelegung **Anzeigen 42, 43** Anzeigen 42, 43 Audio-CD-ROM-Eingang 43 Audio-CD-ROM-Eingang 43 Audio-Eingang 44 CD-Audio-Eingang 43 CD-Audio-Eingang 43 externer Lautsprecher 42 externer Lautsprecher 42 Fernein 42 Fernein 42 Game Port 46 Game Port 46 Mausanschluß 50 Lautsprecheranschluß 44 parallele Schnittstelle 47 Mausanschluß 50 serielle Schnittstelle 49, 50 Mikrofonanschluß 44 Soft-Aus-Stromversorgung 41 parallele Schnittstelle 47 Soft-Aus-Taster 41 serielle Schnittstelle 49, 50 Stromversorgung 41 Soft-Aus-Stromversorgung 41 Tastaturanschluß 51 Soft-Aus-Taster 41 Wave-Table-Anschluß 45 Stromversorgung 41 PIO Mode 11 Tastaturanschluß 51 Plug&Play einstellen 23 Wave-Table-Anschluß 45 Plug & Play O/S 23 Schreibschutz POST Error Halt 13 Diskettenlaufwerk 28 Power System-BIOS 28, 33 BIOS-Setup 29 Schrift Management Mode 29 kursiv 1 Press F2 to enter SETUP 27 Schreibmaschinenschrift 1 Programme mit Zeitschleifen 6 Second-Level-Cache 15, 32 Prozessor austauschen 38 einstellen 15 interner Cache 15 hochrüsten 39 Prozessortakt Standby-Funktion 30 Schreibzugriff 16

Quick boot 13 Serial 1 19

Recovery-Diskette 34 einstellen 19 Reset Configuration Data 24

#### **S**

Save Changes 32 & Exit 31

Security BIOS-Setup 24 **Q** Selbsttest einstellen 12, 13 Serial 2 19 **R** Serielle Schnittstelle Remote Power On 28 Schnittstellenbelegung 49, 50 Setup 7 Standby-Setup-Paßwort **Funktion Taktfrequenz** 30 Auswirkung 26 Modus einstellen 30 einstellen 25 Standby Setup Password 25 CPU Speed 30 Lock 26 Timeout 30 Setup Prompt 27 Starten Betriebssystem 26, 27 Set Set Steckbrücke Setup Password 25 Schreibschutz System-BIOS 33 Shadow Memory 17 Lage 33 Sicherheitsfunktionen BIOS-Setup 24 Steckplätze 3 Signalnamen Signalnamen Steckverbinder 3 parallele Schnittstelle 47 Audio-CD-ROM-Eingang 43 serielle Schnittstelle 49, 50 CD-Audio-Eingang 43 Software-Hinweise 6 externer Lautsprecher 42 Soft-Aus- Fernein 42 Stromversorgung Steckverbinder LED-Anzeigen 42, 43 41 Soft-Aus-Stromversorgung 41 Taster 41 Soft-Aus-Taster 41 Soft Power Off 28 Stromversorgung 41 Soundblaster-kompatibler Audio- Wave-Table-Baugruppe 45 Speicher Arbeitsspeicher 13 17, 18, 39 Cache einstellen 15 Stiftbelegung Erweiterungsspeicher 13 Audio-CD-ROM-Eingang 43 Hauptspeicher 13, 36 CD-Audio-Eingang 43 Second-Level-Cache 32 externer Lautsprecher 42 Second-Level-Cache hochrüsten Fernein 42 39 Game Port 46 Speicherausbau LED-Anzeigen 42, 43 Hauptspeicher 36 Mausanschluß 50 Second-Level-Cache 32 parallele Schnittstelle 47 Speicherkapazität Festplatte 11 serielle Schnittstelle 49, 50 Speichermodul Soft-Aus-Stromversorgung 41 ausbauen 37 Soft-Aus-Taster 41 einbauen 37 Stromversorgung 41 Speichermodule 36 Tastaturanschluß 51 Speichern Einstellungen 31 Wave-Table-Anschluß 45 SPP-Modus parallele Schnittstelle 47 Stromversorgung Steckverbinder 41

System Password 26 System-BIOS wiederherstellen 34 Regions 18 Stecker Audio-CD-ROM-Eingang 43 CD-ROM-Stecker 43 Steigern Performance 11, 12, 15, 16, SWOFF 28

System Date 8 Video System Time 8 Subsystem 23 Systembaugruppe 3 Display 13 Systemkonfiguration BIOS-Setup 7 Shadow 17 Systemstart einstellen 12, 13 Viruswarnung 27 System-BIOS Virus Warning 27 Schreibschutz 28, 33 wiederherstellen 34 **W** System-Paßwort einstellen 26 Wakeup Event 31 System Password 25 45 Mode 26 Wichtige Hinweise 5 System Shadow 17 Wiederherstellen System-BIOS 34

Taktfrequenz Standby-Funktion 30 Through 16 Tastaturanschluß Schnittstellenbelegung 51 **Z** Technische Daten 2 Zeichenerklärung 1 Testroutine einstellen 12, 13 Zeit einstellen 8 Transfer Mode 11 Zeitschleifen 6 IDE-Festplatte 11 Übertragungsmodus IDE-Festplatte 11 parallele Schnittstelle 19

#### **U**

Uhrzeit einstellen 8 Umfang Energiesparfunktionen 29 Update BIOS 33, 34

#### **V**

V.24 Schnittstellenbelegung 49, 50 Veränderungen Bootsektor 27 Verfügbarer Arbeitsspeicher 13 Erweiterungsspeicher 13 Vergrößern Hauptspeicher 36 Verkürzter Selbsttest 13 Verlassen BIOS-Setup 31 VGA Interrupt 22

System Load 27 Wave-Table-Baugruppe Steckverbinder **Write T** Back 16

Übertragungsgeschwindigkeit Zusätzliche Systemeinstellungen 23